# Sams Teach Yourself **Arduino** Programming **24**

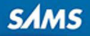

#### FREE SAMPLE CHAPTER

**SHARE WITH OTHERS** 

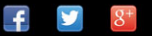

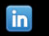

Richard Blum

# Sams Teach Yourself Arduino™ Programming  $\frac{1}{2}$

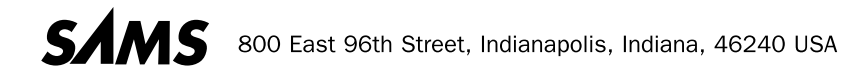

#### **Sams Teach Yourself Arduino™ Programming in 24 Hours**

Copyright © 2015 by Pearson Education, Inc.

All rights reserved. No part of this book shall be reproduced, stored in a retrieval system, or transmitted by any means, electronic, mechanical, photocopying, recording, or otherwise, without written permission from the publisher. No patent liability is assumed with respect to the use of the information contained herein. Although every precaution has been taken in the preparation of this book, the publisher and author assume no responsibility for errors or omissions. Nor is any liability assumed for damages resulting from the use of the information contained herein.

ISBN-13: 978-0-672-33712-3 ISBN-10: 0-672-337126

Library of Congress Control Number: 2013955616

Printed in the United States of America

First Printing: September 2014

#### **Trademarks**

All terms mentioned in this book that are known to be trademarks or service marks have been appropriately capitalized. Sams Publishing cannot attest to the accuracy of this information. Use of a term in this book should not be regarded as affecting the validity of any trademark or service mark.

Arduino is a registered trademark of Arduino and its partners.

#### **Warning and Disclaimer**

Every effort has been made to make this book as complete and as accurate as possible, but no warranty or fitness is implied. The information provided is on an "as is" basis. The author and the publisher shall have neither liability nor responsibility to any person or entity with respect to any loss or damages arising from the information contained in this book.

#### **Special Sales**

For information about buying this title in bulk quantities, or for special sales opportunities (which may include electronic versions; custom cover designs; and content particular to your business, training goals, marketing focus, or branding interests), please contact our corporate sales department at corpsales@pearsoned.com or (800) 382-3419.

For government sales inquiries, please contact governmentsales@pearsoned.com .

For questions about sales outside the U.S., please contact international@pearsoned.com .

 **Editor-in-Chief**  Greg Wiegand

**Executive Editor**  Rick Kughen

 **Development Editor**  Keith Cline

**Managing Editor**  Kristy Hart

**Project Editor**  Andy Beaster

**Copy Editor**  Keith Cline

 **Indexer**  Cheryl Lenser

 **Proofreader**  Sarah Kearns

**Technical Editor**  Jason Foster

 **Publishing Coordinator**  Kristen Watterson

**Cover Designer**  Mark Shirar

 **Compositor**  Nonie Ratcliff

# **Contents at a Glance**

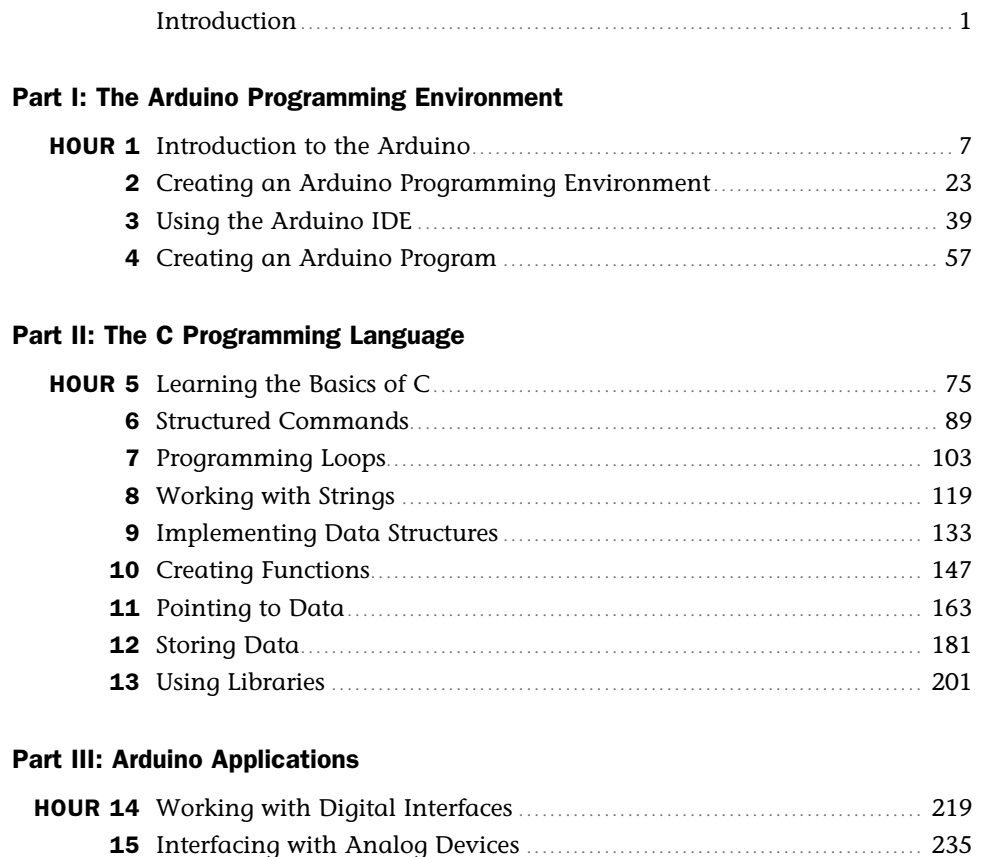

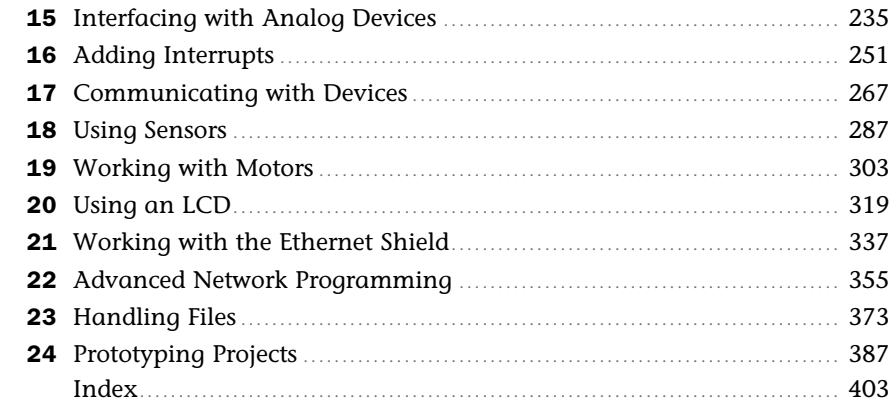

# <span id="page-4-1"></span><span id="page-4-0"></span>**Table of Contents**

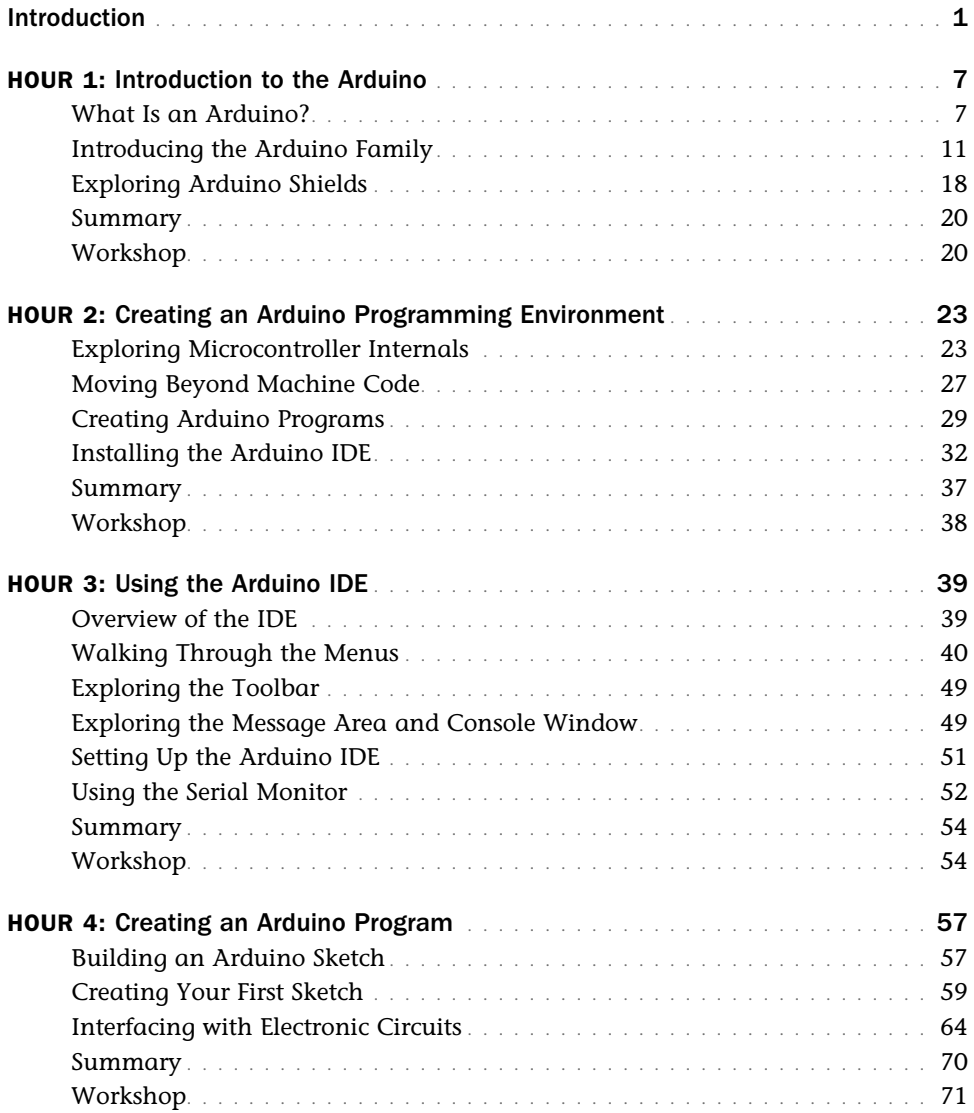

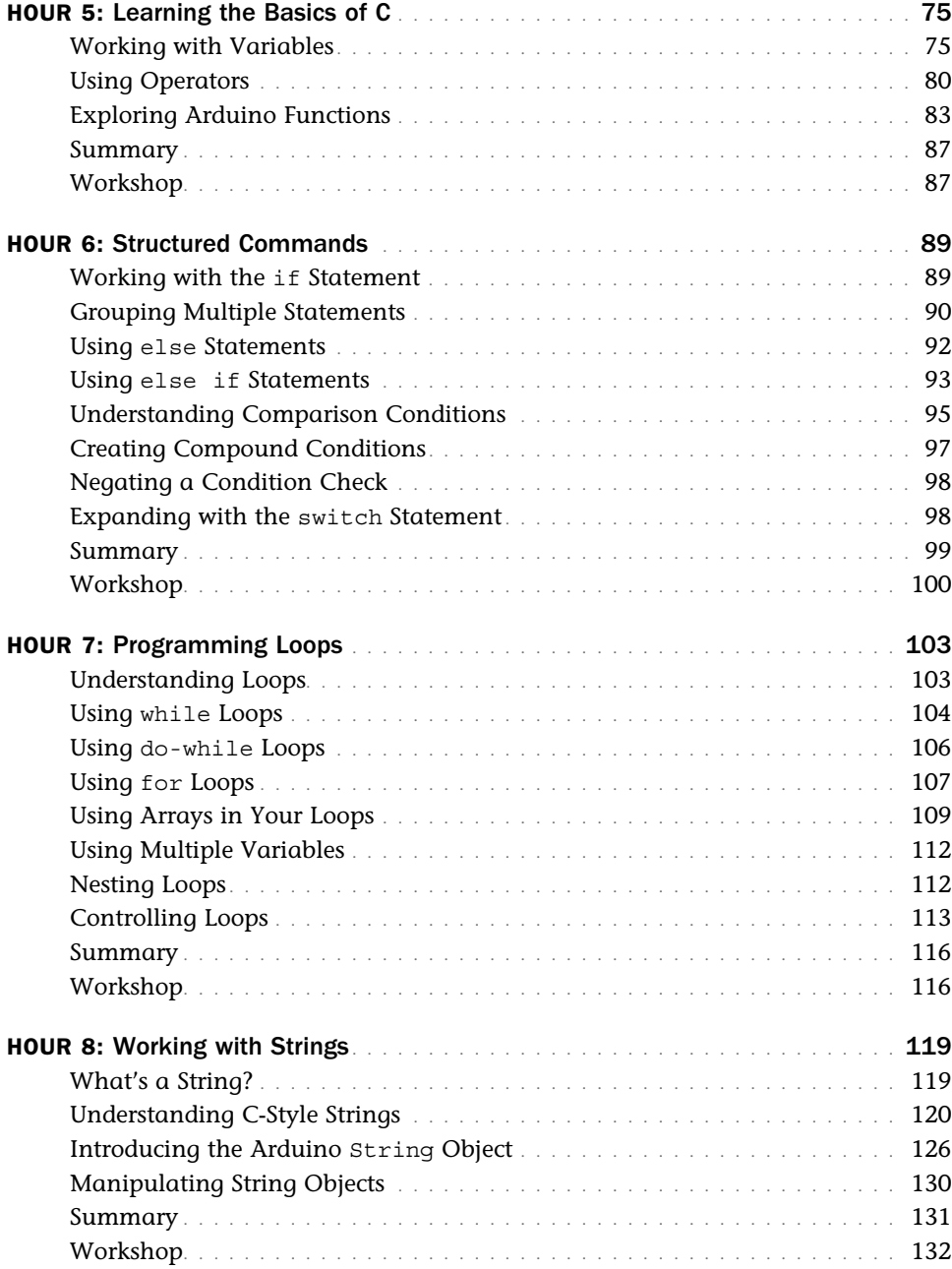

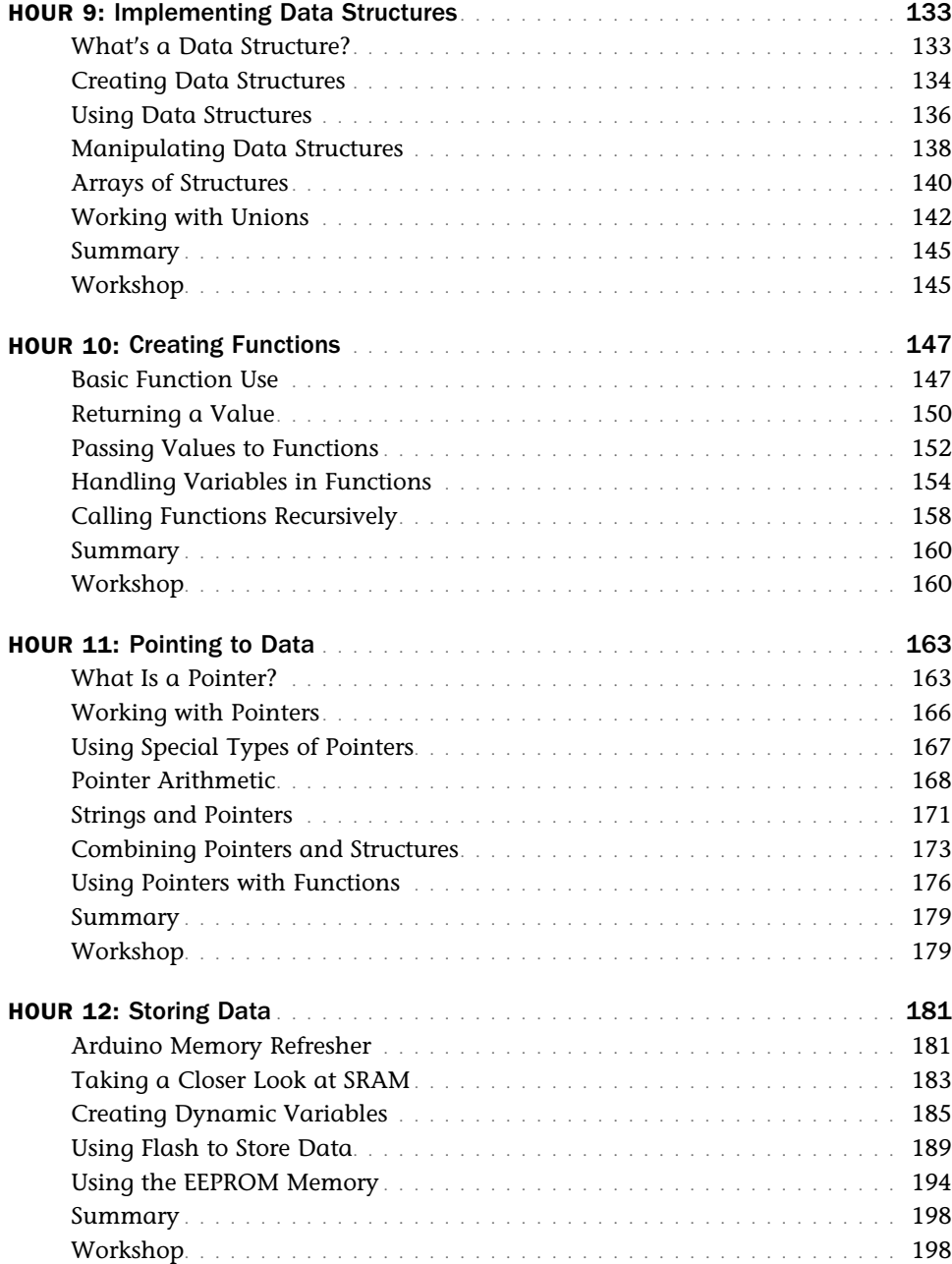

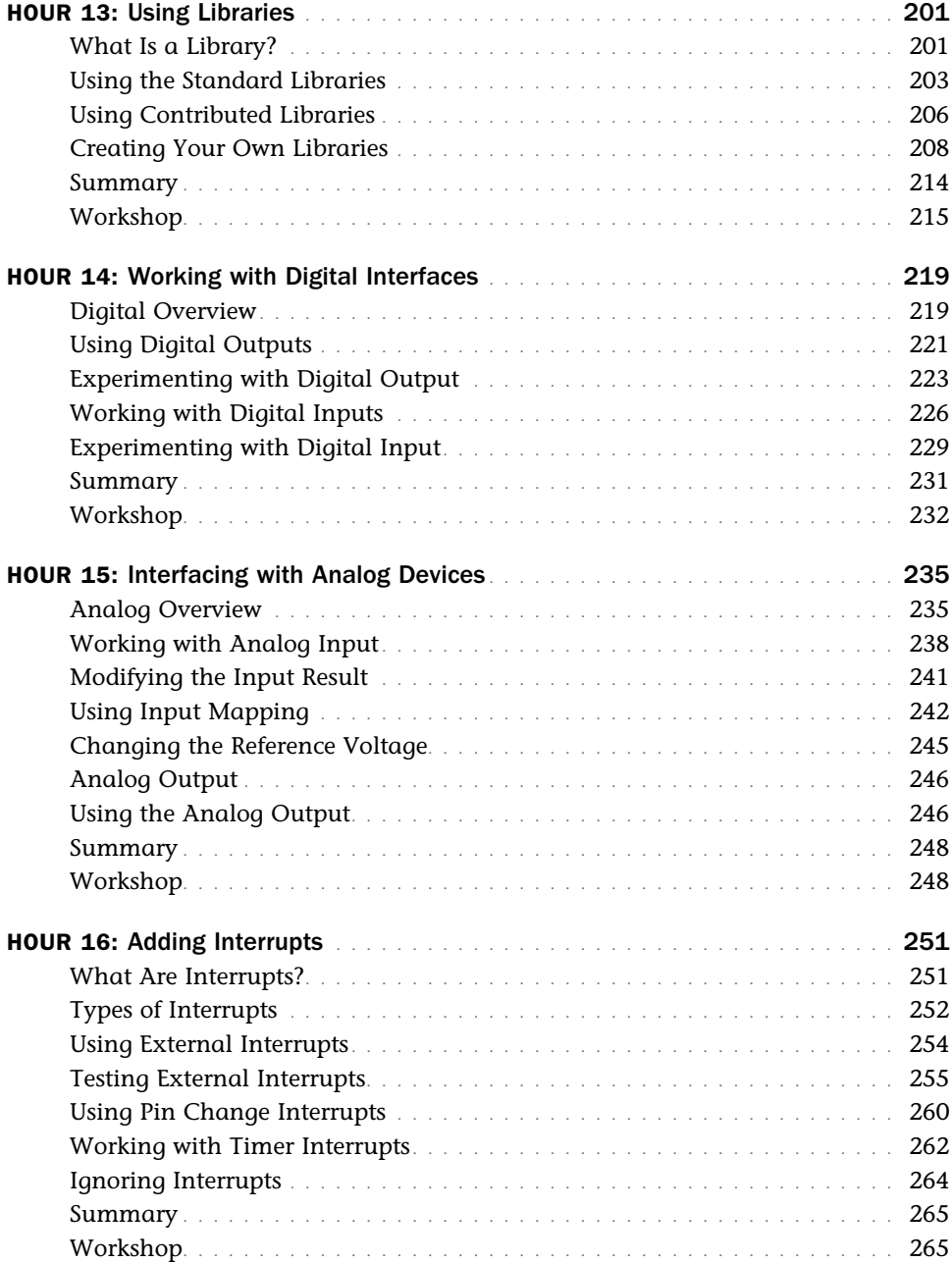

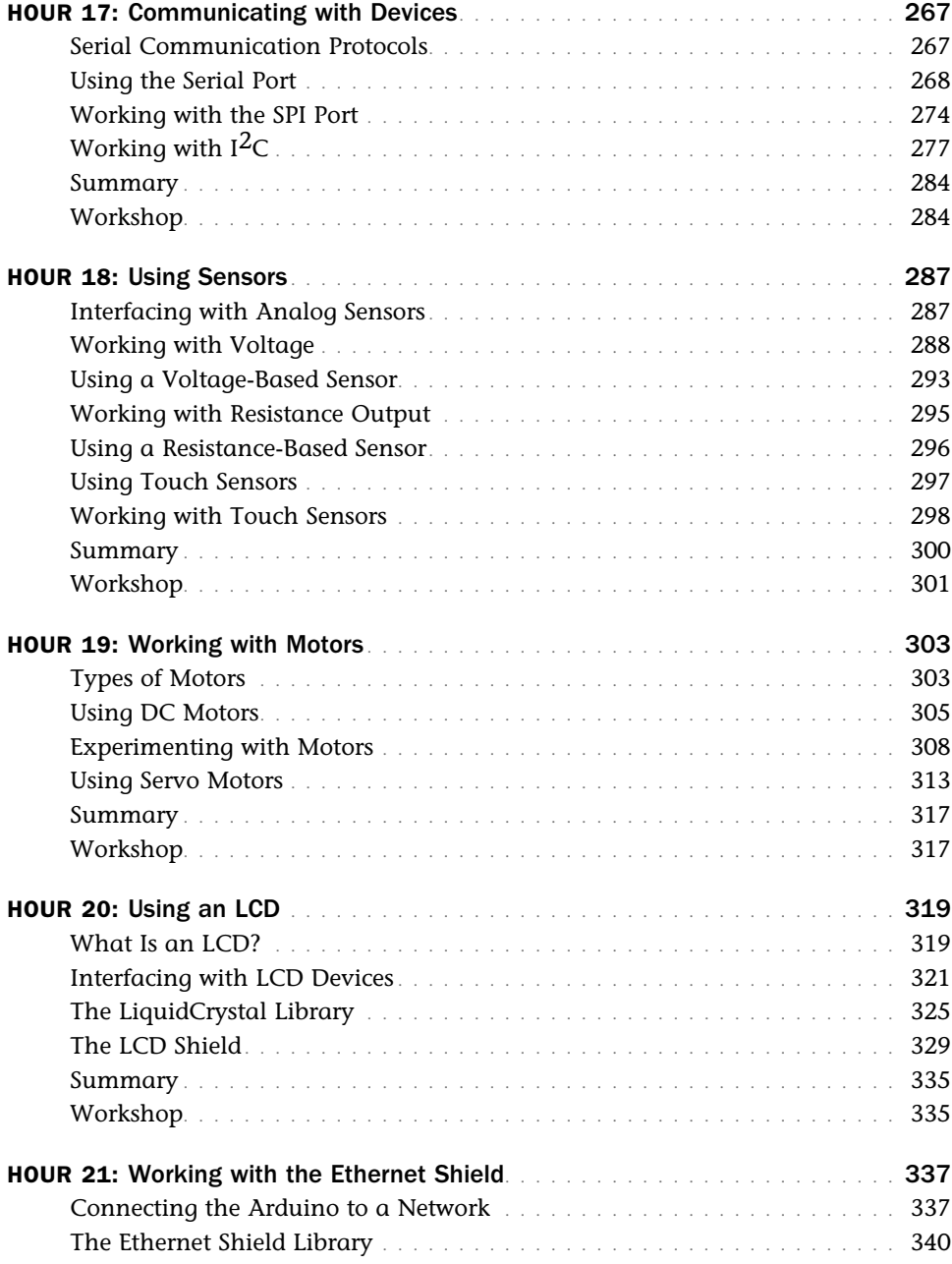

<span id="page-9-0"></span>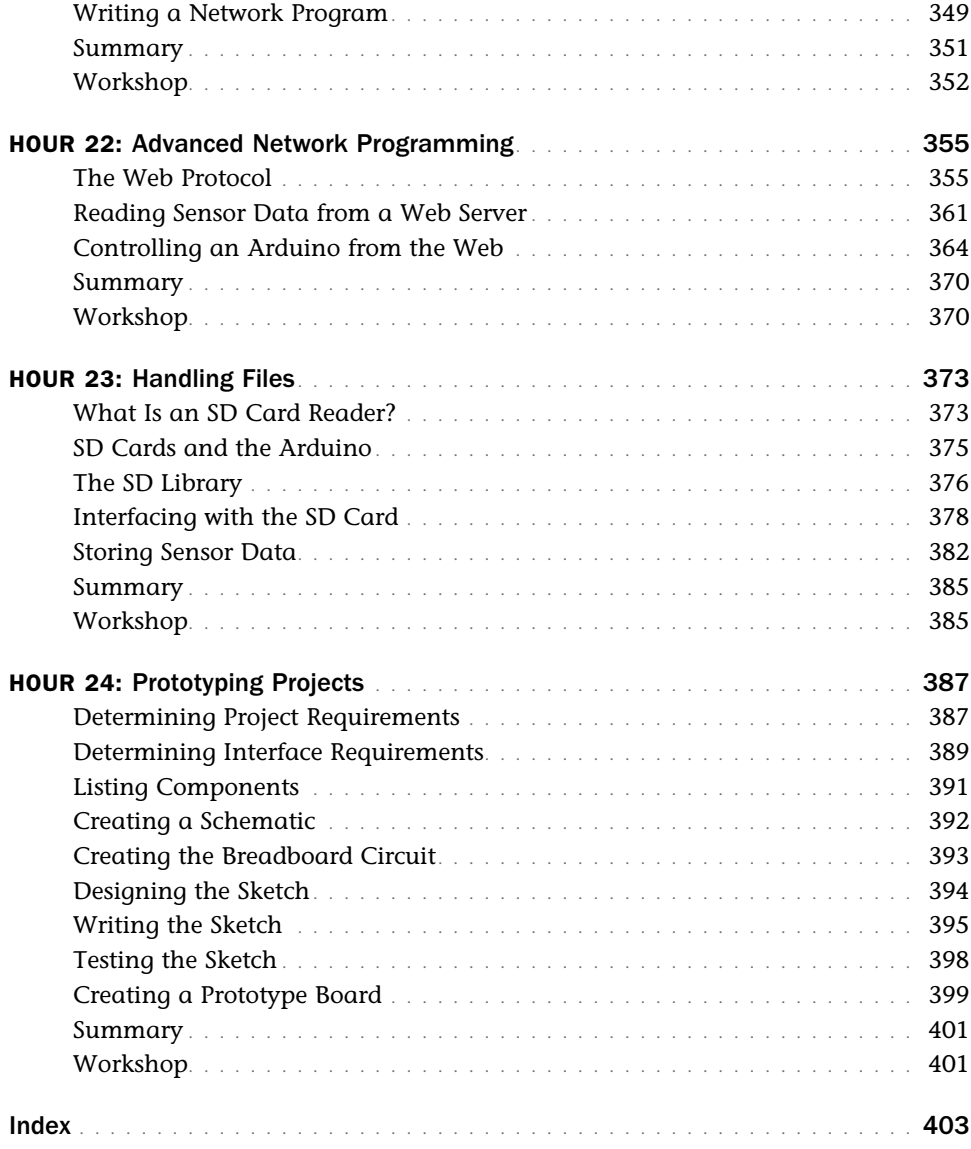

# **About the Author**

**Richard Blum** has worked in the IT industry for more than 25 years as a network and systems administrator, managing Microsoft, UNIX, Linux, and Novell servers for a network with more than 3,500 users. He has developed and teaches programming and Linux courses via the Internet to colleges and universities worldwide. Rich has a master's degree in management information systems from Purdue University and is the author of several programming books, including *Teach Yourself Python Programming for the Raspberry Pi in 24 Hours* (coauthored with Christine Bresnahan, 2013, Sams Publishing), *Linux Command Line and Shell Scripting Bible* (coauthored with Christine Bresnahan, 2011, Wiley), *Professional Linux Programming* (coauthored with Jon Masters, 2007, Wiley), and *Professional Assembly Language* (2005, Wrox). When he's not busy being a computer nerd, Rich enjoys spending time with his wife, Barbara, and two daughters, Katie Jane and Jessica.

# **Dedication**

*To my Uncle George.* 

*Thanks for all your mentoring and troubleshooting help in my early electronics projects. I never would have gotten started in my career had those projects not worked!* 

*"Iron sharpens iron, and one man sharpens another." —Proverbs 27:17 (ESV)* 

# **Acknowledgments**

First, all glory and praise go to God, who through His Son, Jesus Christ, makes all things possible and gives us the gift of eternal life.

Many thanks go to the fantastic team of people at Sams Publishing for their outstanding work on this project. Thanks to Rick Kughen, the executive editor, for offering us the opportunity to work on this book and keeping things on track, and to Andrew Beaster for all his production work. I would also like to thank Carole Jelen at Waterside Productions, Inc., for arranging this opportunity and for helping out in my writing career.

I am indebted to the technical editor, Jason Foster, who put in many long hours doublechecking all the work and keeping the book technically accurate, all while getting a new job, having a new baby (congrats!), and moving to a new house in another state. His suggestions and eagle eyes have made this a much better book.

Finally I'd like to thank my wife, Barbara, and two daughters, Katie Jane and Jessica, for their patience and support while I was writing this.

# **We Want to Hear from You!**

As the reader of this book, *you* are our most important critic and commentator. We value your opinion and want to know what we're doing right, what we could do better, what areas you'd like to see us publish in, and any other words of wisdom you're willing to pass our way.

We welcome your comments. You can email or write to let us know what you did or didn't like about this book—as well as what we can do to make our books better.

*Please note that we cannot help you with technical problems related to the topic of this book.*

When you write, please be sure to include this book's title and author as well as your name and email address. We will carefully review your comments and share them with the author and editors who worked on the book.

 Email: consumer@samspublishing.com Mail: Sams Publishing ATTN: Reader Feedback 800 East 96th Street Indianapolis, IN 46240 USA

# **Reader Services**

Visit our website and register this book at informit.com/register for convenient access to any updates, downloads, or errata that might be available for this book.

# [Introduction](#page-4-0)

<span id="page-13-0"></span>Since being introduced in 2005 as a student project, the Arduino microcontroller has quickly become a favorite of both hobbyists and professionals. It's a popular platform for creating many different types of automated systems—from monitoring water levels in house plants to controlling high-level robotic systems. These days you can find an Arduino behind lots of different electronic systems.

To control the Arduino, you need to know the Arduino programming language. The Arduino programming language derives from the C programming language, with some added features unique to the Arduino environment. However, beginners sometimes find the C programming somewhat tricky to navigate.

# Programming the Arduino

The goal of this book is to help guide both hobbyists and students through using the Arduino programming language on an Arduino system. You don't need any programming experience to benefit from this book; I walk through all the necessary steps to get your Arduino programs up and running.

▶ Part I, "The Arduino Programming Environment," starts things out by walking through the core Arduino system and demonstrating the process of creating an Arduino program (called a sketch):

Hour 1, "Introduction to the Arduino," shows the different Arduino models currently available and describes how each differs.

Hour 2 , "Creating an Arduino Programming Environment," shows how to load the Arduino IDE on a workstation and how to connect your Arduino to your workstation to get your sketches running on your Arduino.

Hour 3, "Using the Arduino IDE," walks through all the features available to you in the IDE.

Hour 4 , "Creating an Arduino Program," demonstrates the steps to build an Arduino circuit, design a sketch to control the circuit, and upload the sketch to the Arduino to run the circuit.

▶ Part II, "The C Programming Language," takes an in-depth look at the features of the C programming language that you need to know to write your Arduino sketches:

Hour 5, "Learning the Basics of C," shows you how to use variables and math operators in C to manage data and implement formulas in your Arduino sketches.

Hour 6, "Structured Commands," shows how to add logic to your sketches.

Hour 7 , "Programming Loops," demonstrates the different ways the Arduino language allows you to iterate through data, minimizing the amount of code you need to write.

Hour 8, "Working with Strings," introduces the concept of storing and working with text values in your Arduino sketches.

Hour 9, "Implementing Data Structures," walks through more complicated ways of handling data in sketches.

Hour 10 , "Creating Functions," provides useful tips to help minimize the amount of repeating code in your sketches.

Hour 11 , "Pointing to Data," introduces the complex topic of using pointers in the C language and shows how you can leverage their use in your sketches.

Hour 12 , "Storing Data," walks you through how to use the EEPROM storage available in the Arduino to store data between sketch runs.

Hour 13 , "Using Libraries," finishes the in-depth C language discussion by showing how to use prebuilt libraries in your sketches and how to create your own.

▶ Part III, "Arduino Applications," walks through the details for using your Arduino in different application environments:

Hour 14 , "Working with Digital Interfaces," shows how to read digital sensor values and use those values in your sketch and how to output digital values.

Hour 15 , "Interfacing with Analog Devices," shows how to read analog sensor values and how to use pulse width modulation to emulate an analog output voltage.

Hour 16 , "Adding Interrupts," demonstrates how to use asynchronous programming techniques in your Arduino sketches while monitoring sensors.

Hour 17 , "Communicating with Devices," covers the different communications protocols built in to the Arduino, including SPI and I2C.

Hour 18 , "Using Sensors," takes a closer look at the different types of analog and digital sensors the Arduino supports and how to handle them in your sketches.

Hour 19 , "Working with Motors," walks through how to control different types of motors from your Arduino sketch.

Hour 20 , "Using an LCD," provides instructions on how to utilize digital displays to output data from your sketch.

Hour 21 , "Working with the Ethernet Shield," discusses how to connect your Arduino to a network.

Hour 22 , "Implementing Advanced Ethernet Programs," demonstrates how to provide sensor data to remote network clients and how to control the Arduino from a remote client.

Hour 23 , "Handling Files," shows how to use SD card interfaces found on some Arduino shields to store data for long term.

Hour 24 , "Prototyping Projects," walks you through the process of creating a complete Arduino project, from design to implementation.

# Who Should Read This Book?

This book is aimed at readers interested in getting the most out of their Arduino system by writing their own Arduino sketches, including these three groups:

- ▶ Students interested in an inexpensive way to learn electronics and programming
- ▶ Hobbyists interested in monitoring and controlling digital or analog circuits
- ▶ Professionals looking for an inexpensive platform to use for application deployment

If you are reading this book, you are not necessarily new to programming, but you may be new to the Arduino environment and need a quick reference guide.

# Conventions Used in This Book

To make your life easier, this book includes various features and conventions that help you get the most out of this book and out of your Arduino:

 **Steps**—Throughout the book, I've broken many coding tasks into easy-to-follow step-bystep procedures.

 **Things you type**—Whenever I suggest that you type something, what you type appears in a **bold** font.

**Filenames, folder names, and code**—These things appear in a monospace font.

**Commands**—Commands and their syntax use **bold** .

 **Menu commands**—I use the following style for all application menu commands: *Menu* , *Command*, where *Menu* is the name of the menu you pull down and *Command* is the name of the command you select. Here's an example: File, Open. This means you select the File menu and then select the Open command.

This book also uses the following boxes to draw your attention to important or interesting information:

#### BY THE WAY

By the Way boxes present asides that give you more information about the current topic. These tidbits provide extra insights that offer better understanding of the task.

#### DID YOU KNOW?

Did You Know? boxes call your attention to suggestions, solutions, or shortcuts that are often hidden, undocumented, or just extra useful.

#### WATCH OUT!

Watch Out! boxes provide cautions or warnings about actions or mistakes that bring about data loss or other serious consequences.

*This page intentionally left blank* 

# <span id="page-18-2"></span><span id="page-18-0"></span>HOUR 4 [Creating an Arduino Program](#page-4-0)

#### <span id="page-18-1"></span>**What You'll Learn in This Hour:**

- $\blacktriangleright$  Building an Arduino sketch
- $\triangleright$  Compiling and running a sketch
- $\blacktriangleright$  Interfacing your Arduino to electronic circuits

Now that you've seen what the Arduino is and how to program it using the Arduino IDE, it's time to write your first program and watch it work. In this hour, you learn how to use the Arduino IDE software package to create, compile, and upload an Arduino program. You then learn how to interface your Arduino with external electronic circuits to complete your Arduino projects.

# [Building an Arduino Sketch](#page-4-0)

Once you have your Arduino development environment set up, you're ready to start working on projects. This section covers the basics that you need to know to start writing your sketches and getting them to run on your Arduino.

# Examining the Arduino Program Components

When you use the Arduino IDE package, your sketches must follow a specific coding format. This coding format differs a bit from what you see in a standard C language program.

In a standard C language program, there's always a function named main that defines the code that starts the program. When the CPU starts to run the program, it begins with the code in the main function.

In contrast, Arduino sketches don't have a main function in the code. The Arduino bootloader program that's preloaded onto the Arduino functions as the sketch's main function. The Arduino starts the bootloader, and the bootloader program starts to run the code in your sketch.

<span id="page-19-0"></span>The bootloader program specifically looks for two separate functions in the sketch:

- $\blacktriangleright$  setup
- $\blacktriangleright$  loop

The Arduino bootloader calls the setup function as the first thing when the Arduino unit powers up. The code you place in the setup function in your sketch only runs one time; then the bootloader moves on to the loop function code.

The setup function definition uses the standard C language format for defining functions:

```
 void setup() {
code lines
 }
```
Just place the code you need to run at startup time inside the setup function code block.

After the bootloader calls the setup function, it calls the loop function repeatedly, until you power down the Arduino unit. The loop function uses the same format as the setup function:

```
 void loop() {
code lines
 }
```
The meat of your application code will be in the loop function section. This is where you place code to read sensors and send output signals to the outputs based on events detected by the sensors. The setup function is a great place to initialize input and output pins so that they're ready when the loop runs, then the loop function is where you use them.

### Including Libraries

Depending on how advanced your Arduino program is, you may or may not need to use other functions found in external library files. If you do need to use external libraries, you first need to define them at the start of your Arduino program, using the #include directive:

```
 #include < library >
```
The #include directives will be the first lines in your sketch, before any other code.

If you're using a standard Arduino shield, most likely the shield library code is already included in the Arduino IDE package. Just choose Sketch > Import Library from the menu bar, and then select the shield that you're using. The Arduino IDE automatically adds the #include directives required to write code for the requested shield. For example, if you select the Ethernet shield, the following lines are imported into the sketch:

```
 #include <Dhcp.h>
 #include <Dns.h>
 #include <Ethernet.h>
 #include <EthernetClient.h>
 #include <EthernetServer.h>
 #include <EthernetUdp.h>
 #include <util.h>
```
That saves a lot of time from having to go hunting around to find the libraries required for a specific shield.

# [Creating Your First Sketch](#page-4-0)

Now that you've seen the basics for creating an Arduino program, let's dive in and create a simple sketch to get a feel for how things work.

### Working with the Editor

When you open the Arduino IDE, the editor window starts a new sketch. The name of the new sketch appears in the tab at the top of the editor window area, in the following format: sketch\_ *mmmddx*

where *mmm* is a three-letter abbreviation of the month, *dd* is the two-digit numerical date, and *x* is a letter to make the sketch name unique for the day (for example, sketch\_jan01a).

As you type your sketch code into the editor window, the editor will color-code different parts of the sketch code, such as making function names brown and text strings blue. This makes it easier to pick out syntax errors, and comes in handy when you're trying to debug your sketch.

Now you're ready to start coding. Listing 4.1 shows the code for the sketch0401 file that we'll use to test things out. Enter this code into the Arduino IDE editor window.

#### LISTING 4.1 The sketch0401 Code

```
 int counter = 0;
int pin = 13;
 void setup() {
   Serial.begin(9600);
   pinMode(pin, OUTPUT);
   digitalWrite(pin, LOW);
 }
 void loop() {
  counter = counter + 1;
```

```
 digitalWrite(pin, HIGH);
 Serial.print("Blink #"); Serial.println(counter);
  delay(1000);
  digitalWrite(pin, LOW);
  delay(1000);
 }
```
You'll learn what all these different lines of code mean as you go through the rest of the hours, so don't worry too much about the code for now. The main point now is to have a sketch to practice compiling and running.

The basic idea for this code is to make the Arduino blink the L LED connected to digital port 13 on the Arduino once per second, and also output a message to the Arduino serial port, counting each blink.

After you enter the code into the editor window, choose File > Save As from the menu bar to save the sketch as sketch0401. Now you're ready to verify and compile the sketch.

# Compiling the Sketch

The next step in the process is to compile the sketch code into the machine language code that the Arduino runs.

Click the verify icon on the toolbar (the checkmark icon), or choose Sketch > Verify/Compile from the menu bar. Figure 4.1 shows the results that you should get if things worked correctly.

As shown in Figure 4.1 , you should see a message in the message area that the compile has completed, and the console window should show the final size of the compiled machine language code that will be uploaded to the Arduino.

If you have any typos in the sketch code that cause the compile process to fail, you'll see an error message in the message area, as shown in Figure 4.2 .

The Arduino IDE also highlights the line of code that generated the error, making it easier for you to pick out the problem. Also, a more detailed error message appears in the console window area to help even more.

After you get the sketch to compile without any errors, the next step is to upload it to your Arduino.

<span id="page-22-0"></span>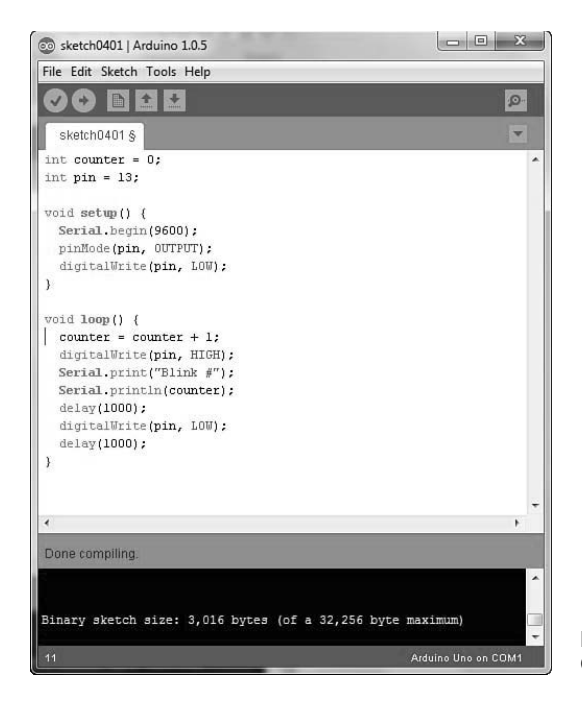

**FIGURE 4.1**  Compiling the sketch0401 code.

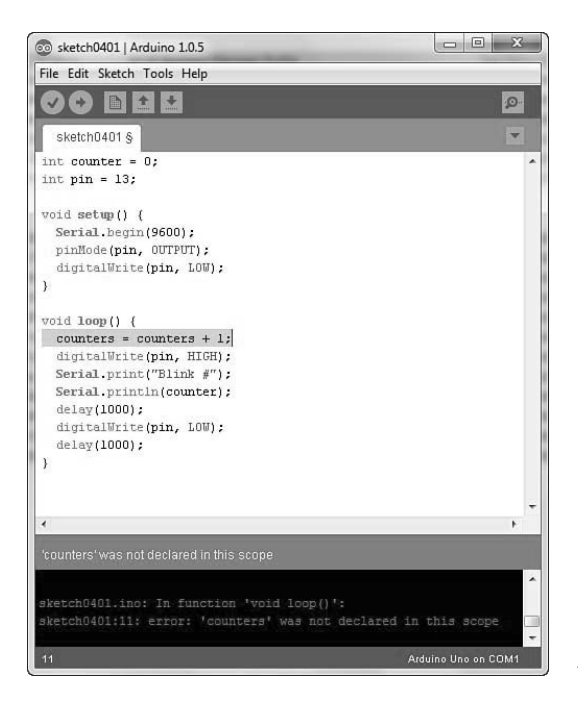

**FIGURE 4.2**  A compiler error displayed in the Arduino IDE.

# <span id="page-23-0"></span>Uploading Your Sketch

The key to successfully uploading sketches to your Arduino unit is in defining how the Arduino is connected to your workstation. Hour 3 , "Using the Arduino IDE," walked through how to use the Tools > Serial Port menu bar option to set which serial port your Arduino is connected to. After you set that, you should be able to easily upload your compiled sketches.

Just click either the upload icon on the toolbar (the right arrow icon), or select File > Upload from the menu bar. Before the upload starts, the Arduino IDE recompiles the sketch code. This comes in handy when you're just making quick changes; you can compile and upload the new code with just one click.

When the upload starts, you should see the TX and RX LEDs on the Arduino blink, indicating that the data transfer is in progress. When the upload completes, you should see a message in both the Arduino IDE message area and console window indicating that the upload was completed. If anything does go wrong, you'll see an error message appear in both the message area and the console window, as shown in Figure 4.3 .

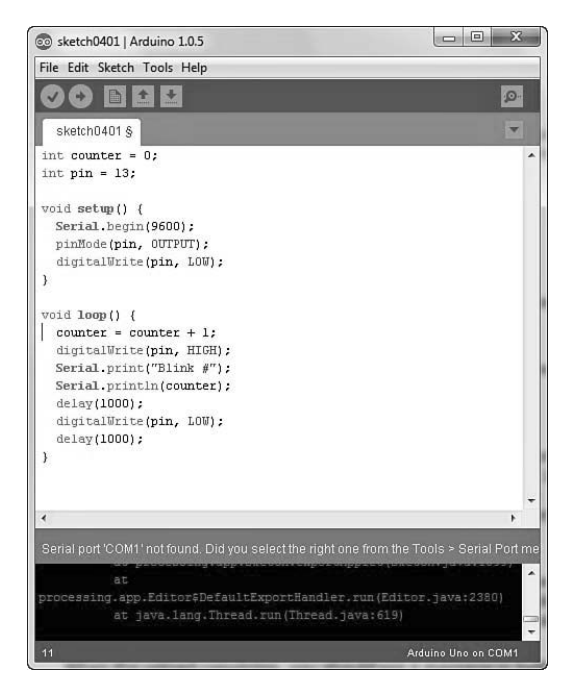

#### **FIGURE 4.3**

Upload problem message in the Arduino IDE.

<span id="page-24-0"></span>If all goes well, you're ready to start running your sketch on the Arduino. The next section shows you how.

# Running Your Program

Now that the sketch code is uploaded onto your Arduino, you're ready to start running it. However, you might have noticed that once the upload process finished in the Arduino IDE, the L and the TX LEDs on your Arduino unit already started to blink. That's your sketch running. When the upload process completes, the bootloader automatically reboots the Arduino and runs your program code.

The L LED is blinking because of the digitalWrite () function setting the digital pin 13 first to 0 (no voltage) and then after a second, setting it to 1 (producing a 5V signal). The TX LED is blinking because the Serial.print() function is sending data out the serial port.

You can view the output from the serial port on your Arduino using the serial monitor built in to the Arduino IDE. Just choose Tools > Serial Monitor from the menu bar, or click the serial monitor icon (the magnifying glass icon) on the toolbar. The serial monitor window appears and displays the output received from the Arduino, as shown in Figure 4.4 .

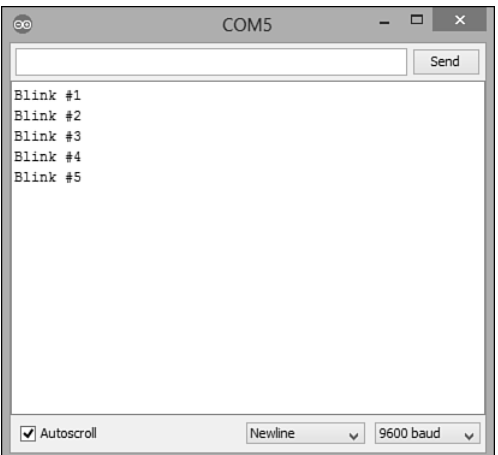

#### **FIGURE 4.4**

Viewing the Arduino serial port output from the serial monitor.

<span id="page-25-1"></span><span id="page-25-0"></span>You might have noticed that after you started the serial monitor, the blink count output restarted back at 1. When you start serial monitor, it sends a signal to the Arduino to reset it, which in turn runs the bootloader to reload the sketch and start over from the beginning.

You can also manually restart a running sketch using the Reset button on the Arduino. On the Arduino Uno R3, you'll find the Reset button in the upper-left corner of the circuit board. Just push the button and release it to reset the Arduino.

You don't have to connect the Arduino to the USB port on your workstation for it to run. You can run the Arduino from an external power source, as well, such as a battery pack or AC/DC converter. Just plug the power source into the power socket on the Arduino unit. The Arduino Uno R3 automatically detects power applied to either the USB port or the power port and starts the bootloader program to start your sketch.

# [Interfacing with Electronic Circuits](#page-4-1)

While getting your sketch uploaded to the Arduino and running is a significant accomplishment, most likely you'll want to do more in your Arduino projects than just watch the L LED blink. That's where you'll need to incorporate some type of external electronic circuits into your projects. This section covers the basics of what you need to know to add external electronic circuits to your Arduino sketches.

# Using the Header Sockets

The main use of the Arduino is to control external electronic circuits using the input and output signals. To do that, you need to interface your electronic circuits with the Arduino analog and digital signals. This is where the header sockets come into play.

If you remember from Hour 1, "Introduction to the Arduino," the header sockets are the two rows of sockets at the top and bottom of the Arduino Uno circuit board. (Some more advanced Arduino units, such as the Arduino Mega, also include a third header socket on the right side of the board to support additional ports.) You'll plug your electronic circuits into the sockets to gain access to the Arduino input and output signals, as well as the power from the Arduino.

The basic Arduino Uno unit that we're using for our experiments uses the standard Arduino tworow header socket format. Figure 4.5 shows the layout of the upper and lower header sockets.

<span id="page-26-0"></span>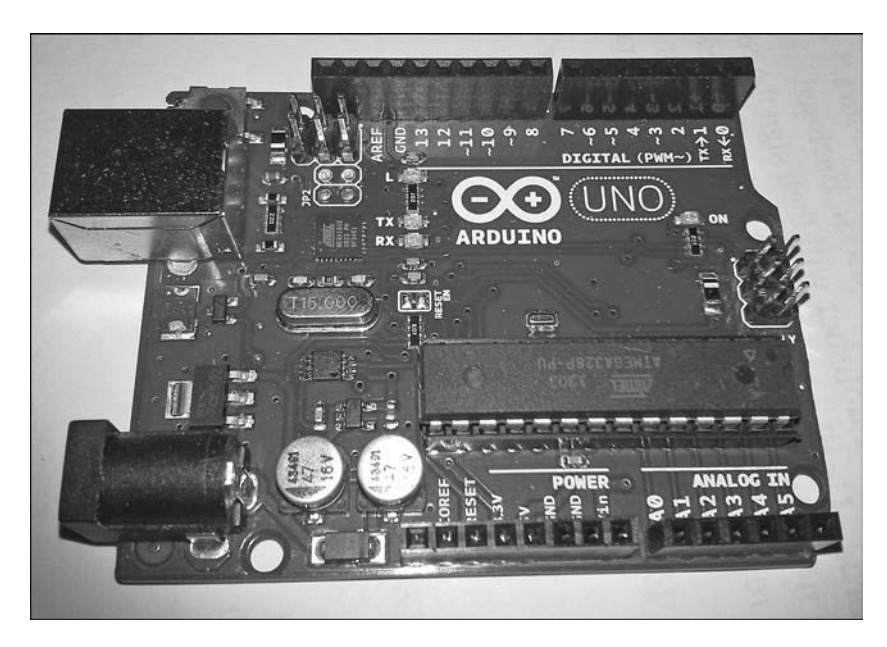

#### **FIGURE 4.5**  The Arduino Uno upper and lower header sockets.

The lower header socket has 13 ports on it, as described in Table 4.1.

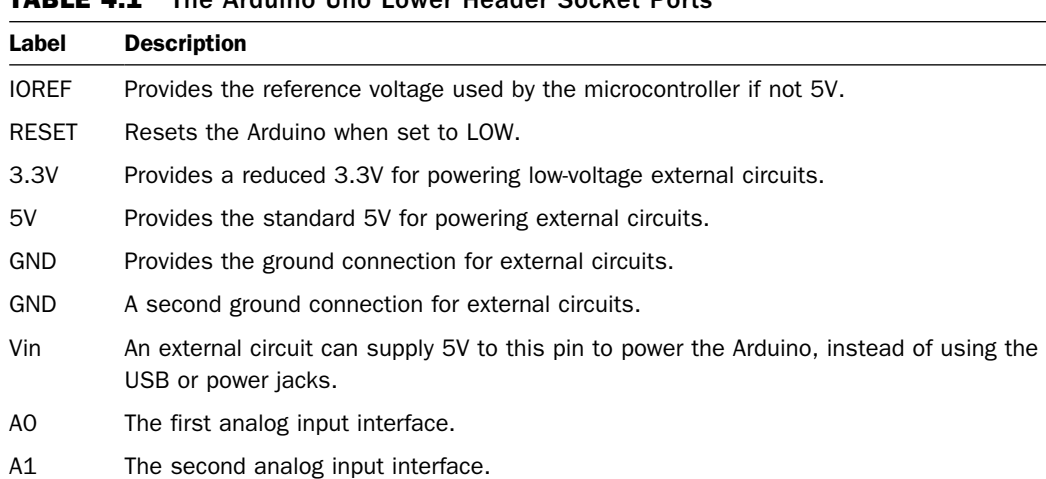

#### TABLE 4.1 The Arduino Uno Lower Header Socket Ports

<span id="page-27-0"></span>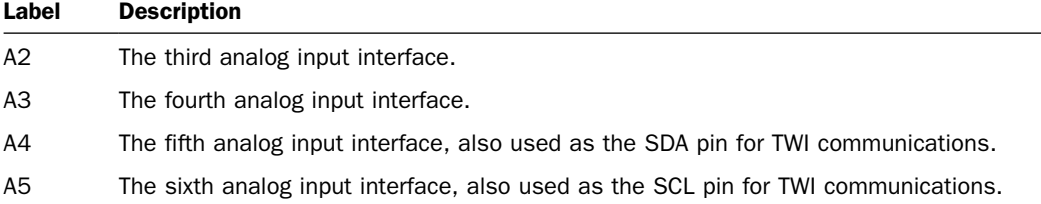

The upper header socket has 16 ports on it, as described in Table 4.2

TABLE 4.2 The Arduino Uno Upper Header Socket Ports

| Label              | <b>Description</b>                                                           |
|--------------------|------------------------------------------------------------------------------|
| AREF               | Alternative reference voltage used by the analog inputs (by default, 5V).    |
| <b>GND</b>         | The Arduino ground signal.                                                   |
| 13                 | Digital port 13, and the SCK pin for SPI communication.                      |
| 12                 | Digital port 12, and the MISO pin for SPI communication.                     |
| $-11$              | Digital port 11, a PWM output port, and the MOSI pin for SPI communications. |
| $-10$              | Digital port 10, a PWM output port, and the SS pin for SPI communication.    |
| -9                 | Digital port 9, and a PWM output port.                                       |
| 8                  | Digital port 8.                                                              |
| 7                  | Digital port 7.                                                              |
| $-6$               | Digital port 6, and a PWM output port.                                       |
| $-5$               | Digital port 5, and a PWM output port.                                       |
| 4                  | Digital port 4.                                                              |
| $-3$               | Digital port 3, and a PWM output port.                                       |
| 2                  | Digital port 2.                                                              |
| $TX \rightarrow 1$ | Digital port 1, and the serial interface transmit port.                      |
| $RX \leq 0$        | Digital port 0, and the serial interface receive port.                       |

For our test sketch, we need to access the digital port 13 socket, in addition to a GND socket, to complete the electrical connection to power our electronic devices.

To access the sockets, you can plug wires directly into the socket ports. To make it easier, you can use jumper wires, which you can easily remove when you finish experimenting.

# <span id="page-28-0"></span>Building with Breadboards

When you build an electronic circuit, the layout is usually based on a schematic diagram that shows how the components should be connected. The schematic shows a visual representation of which components are connected to which, using standard symbols to represent the different components, such as resistors, capacitors, transistors, switches, relays, sensors, and motors.

Your job is to build the electronic circuit to mimic the layout and connections shown in the schematic diagram. In a permanent electronic circuit, you use a printed circuit board (called PCB) to connect the components according to the schematic.

In a PCB, connections between the electronic components are etched into the PCB using a metallic conductor. To place the electronic components onto the PCB, you must solder the leads of the components onto the PCB.

The downside to using a PCB for your electronic project is that because it's intended to be permanent, you can't easily make changes. Although that's fine for final circuits, when you're developing a new system and experimenting with different circuit layouts, it's somewhat impractical to build a new PCB layout for each test.

This is where breadboards come in handy. A breadboard provides an electronic playground for you to connect and reconnect electronic components as you need. Figure 4.6 shows a basic breadboard layout.

| $\color{red}$ |   |      |       |                |  |   |   |           |                |                |   |                          |  |                 |                           |         |          |               |           |        |                                           | ×<br>$\overline{a}$ | ÷        |
|---------------|---|------|-------|----------------|--|---|---|-----------|----------------|----------------|---|--------------------------|--|-----------------|---------------------------|---------|----------|---------------|-----------|--------|-------------------------------------------|---------------------|----------|
|               | 図 | 13 2 | 盟     | <b>M W W W</b> |  | 帮 | 쨘 | 驾         | 运              | 冨              |   |                          |  | 5 3 5 2 5 5 5 5 |                           |         | 42 00    | $-1$          | $ \sigma$ | $-$ cm | $\Delta n = 6.0$ For $n =$                |                     |          |
| $\omega$      |   |      |       |                |  |   |   |           |                |                |   |                          |  |                 |                           |         |          |               |           |        |                                           |                     | $\varpi$ |
| $\sigma$      |   |      |       |                |  |   |   |           |                |                |   |                          |  |                 |                           |         |          |               |           |        |                                           |                     | $\sigma$ |
| $\circ$       |   |      |       |                |  |   |   |           |                |                |   |                          |  |                 |                           |         |          |               |           |        |                                           |                     | $\circ$  |
| $\Omega$      |   |      |       |                |  |   |   |           |                |                |   |                          |  |                 |                           |         |          |               |           |        |                                           |                     | $\Omega$ |
| $\sigma$      |   |      |       |                |  |   |   |           |                |                |   |                          |  |                 |                           |         |          |               |           |        |                                           |                     | $\omega$ |
| -             |   |      |       |                |  |   |   |           |                |                |   |                          |  |                 |                           |         |          |               |           |        |                                           |                     | $-1$     |
| $\circ$       |   |      |       |                |  |   |   |           |                |                |   |                          |  |                 |                           |         |          |               |           |        |                                           |                     | $\Omega$ |
| ತ             |   |      |       |                |  |   |   |           |                |                |   |                          |  |                 |                           |         |          |               |           |        |                                           |                     | ᠴ        |
| -             |   |      |       |                |  |   |   |           |                |                |   |                          |  |                 |                           |         |          |               |           |        |                                           |                     | sense o- |
| <b>Banche</b> |   |      |       |                |  |   |   |           |                |                |   |                          |  |                 |                           |         |          |               |           |        |                                           |                     | Base of  |
|               | 邕 |      | 23 29 | 222228         |  |   |   | $\approx$ | $\overline{5}$ | $\overline{a}$ | - | $\sim$ 0 $\sigma$ $\sim$ |  | 62.72           | $\Xi$ $\overline{\sigma}$ | $\circ$ | $\infty$ | $\rightarrow$ | <b>ON</b> |        | $U1$ $\Delta$ $U2$ $\Delta$ $\rightarrow$ |                     |          |
|               | ـ |      |       |                |  |   |   |           |                |                |   |                          |  |                 |                           |         |          |               |           |        |                                           |                     | $+$      |
|               |   |      |       |                |  |   |   |           |                |                |   |                          |  |                 |                           |         |          |               |           |        |                                           |                     |          |

**FIGURE 4.6**  A basic breadboard.

<span id="page-29-0"></span>Breadboards come in many different sizes and layouts, but most breadboards have these features:

- $\blacktriangleright$  A long series of sockets interconnected along the ends of the breadboard. These are called buses (or sometimes rails), and are often used for the power and ground voltages. The sockets in the bus are all interconnected to provide easy access to power in the circuit.
- $\triangleright$  A short series of sockets (often around five) interconnected, and positioned across a gap in the center of the breadboard. Each group of sockets is interconnected to provide an electrical connection to the components plugged into the same socket group. The gap allows you to plug integrated circuit chips into the breadboard and have access to the chip leads.

The breadboard allows you to connect and reconnect your circuits as many times as you need to experiment with your projects. Once you get your circuit working the way you want, you can transfer the breadboard layout onto a PCB for a more permanent solution.

# Adding a Circuit to Your Project

Now that you've seen how to add external electronic circuits to your Arduino project, let's create a simple circuit to add to our Arduino sketch. Instead of using the L LED on your Arduino, let's use an external LED.

For this project, you need the following parts:

- $\blacktriangleright$  A standard breadboard (any size)
- $\blacktriangleright$  A standard LED (any color)
- $\triangleright$  A 1000ohm resistor (color code brown, black, red)
- $\blacktriangleright$  Jumper wires to connect the breadboard circuit to the Arduino

The circuit uses a 1000ohm resistor to limit the voltage that flows through the LED to help protect the LED. The LED doesn't need the full 5V provided by the Arduino output, so by placing a resistor in series with the LED, the resistor helps absorb some of the voltage, leaving less for the LED. If you don't have a 1000ohm resistor handy, you can use any other resistor value to help lessen the voltage applied to the LED.

Figure 4.7 shows connecting the resistor and LED to the GND and digital pin 13 ports on your Arduino Uno unit.

Just follow these steps to create your electronic circuit for the project.

<span id="page-30-0"></span>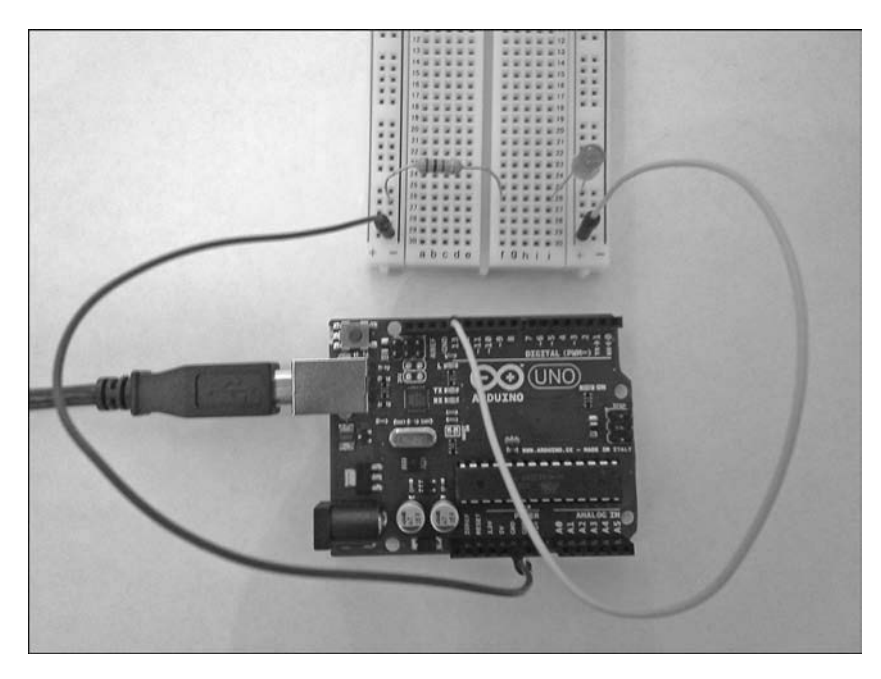

#### **FIGURE 4.7**  Circuit diagram for the sample project.

#### TRY IT YOURSELF

#### Creating the Electronic Circuit

- **1.** Connect a jumper wire from one of the GND socket ports on the Arduino to a socket row on the breadboard.
- **2.** Connect a jumper wire from the digital pin 13 socket port on the Arduino to another socket row on the breadboard (not the same as the one you used for the GND signal).
- **3.** Plug the LED into the breadboard so that the longer lead of the LED is connected to the same socket row as the digital pin 13 wire and so that the other lead is plugged into a separate socket row on the breadboard.

#### CAUTION

#### Polarity in Electronic Circuits

While plugging the LED in the wrong way won't harm the LED, there are other electronic components that can cause damage if plugged in the wrong way (such as transistors). Be careful when working with electronic components that have polarity requirements!

- 
- 4. Plug the resistor so that one lead connects to the same socket row as the short lead of the LED and so that the other lead connects to the socket row that carries the Arduino GND signal.

Now you should be ready to test things out. Power up the Arduino, either by connecting it to the USB port of your workstation or by connecting it to an external power source. Because the Arduino maintains the sketch in flash memory, you don't need to reload your sketch; it should start running automatically.

#### <span id="page-31-0"></span>CAUTION

#### Providing Power to the Arduino

Be careful when plugging and unplugging your Arduino if you're using a USB hub with other devices. Stray voltages can result that may damage the other USB devices on the hub. It's always a good idea to power down your USB hub when plugging and unplugging the Arduino.

If things are working, you should see the LED on the breadboard blink once per second. If not, double-check your wiring to ensure that you have everything plugged together correctly on the breadboard and that the wires are plugged into the proper socket ports on the Arduino.

TIP

#### Using the Serial Monitor

If you connected the Arduino to the USB port on your workstation, you can still use the serial monitor in the Arduino IDE to view the output from the sketch. However, if you use an external power source to power the Arduino, you won't be able to view that output unless you connect an external serial device to the Arduino serial ports, which are digital ports 0 and 1 in the header sockets.

# **Summary**

This hour walked you through your first Arduino project. First, we entered the sketch code into the Arduino IDE editor window, then we compiled the sketch, and finally, we uploaded the compiled sketch to the Arduino. You also saw how to use the serial monitor feature in the Arduino IDE to monitor output from your sketch. After that, you learned how to set up an external electronic circuit and interface it with your Arduino.

In the next hour, we take a closer look at the actual Arduino sketch code that we'll be using in our projects. You'll learn how the Arduino programming language stores and manipulates data within our sketches.

# <span id="page-32-0"></span> [Workshop](#page-4-0)

# **Quiz**

- **1.** Which function must your Arduino sketch define to run the main part of your program code?
	- **A.** setup
	- **B.** loop
	- **C.** main
	- **D.** start
- **2.** The Arduino IDE editor uses the same text color code to indicate functions as it does regular text in the code. True or false?
- **3.** How do you interface external electronic circuits to your Arduino?

# Answers

- **1.** B. The loop function contains the sketch code that continually runs while the Arduino unit is powered on. This is where you need to place your main sketch code.
- **2.** False. The Arduino IDE uses brown to indicate functions used in the sketch code, and uses blue to indicate text strings contained in the sketch code.
- **3.** The Arduino header sockets are designed to easily interface external electronic circuits with the analog and digital input and output pins on the microcontroller.

# Q&A

- **Q.** Is there a limit to the size of the sketches I can upload to my Arduino?
- **A.** Yes, the size of the sketch is limited by the amount of flash memory present on your Arduino. The Arduino Uno R3 has 32KB of flash memory. When you compile your sketch, the Arduino IDE console window will display the size of the compiled sketch code and how much space is remaining in the flash memory.
- **Q.** Can I damage my Arduino by plugging in the wrong wires to the wrong header socket ports?
- **A.** Yes, it's possible, but the Arduino does contain some basic protections. The Arduino is designed with some basic voltage protection on each of the input and output ports. If you supply too large of voltages to the ports, however, you can risk burning out the microcontroller chip. Use caution when connecting wires to the Arduino header sockets, and always double-check your work before turning on the power.
- **Q.** Is there an easy way to identify resistor values when working with electronic circuits?
- **A.** Yes, all resistor manufacturers use a standard resistor color code. The resistor value and tolerance are indicated by color bands around the resistor. To find the value of a resistor, refer to a resistor color-code chart, as shown in the Wikipedia article on electronic color codes (http://en.wikipedia.org/wiki/Electronic\_color\_code).

*This page intentionally left blank* 

# [Index](#page-9-0)

### <span id="page-34-0"></span>Symbols

& (ampersand) reference operator, 164, 170 \* (asterisk) dereference operator, [164](#page--1-19)  retrieving data, 166-167 storing data, [167](#page--1-19)  -> operator, retrieving data structure values with pointers, 174-176

; (semicolon), terminating statements, [77](#page--1-19) 

### Numbers

-3 header socket port, [66](#page-27-0)  -5 header socket port, [66](#page-27-0)  -6 header socket port, [66](#page-27-0)  -9 header socket port, [66](#page-27-0)  -10 header socket port, [66](#page-27-0) -11 header socket port, [66](#page-27-0) 2 header socket port, [66](#page-27-0)  3.3V header socket port, [65](#page-26-0)  4 header socket port, [66](#page-27-0)  5V header socket port, [65](#page-26-0) 7 header socket port, [66](#page-27-0)  8 header socket port, [66](#page-27-0)  12 header socket port, [66](#page-27-0) 13 header socket port, [66](#page-27-0)

# A

A0 header socket port, [65](#page-26-0)  A1 header socket port, [65](#page-26-0)  A2 header socket port, [65](#page-26-0)  A3 header socket port, [65](#page-26-0)  A4 header socket port, [65](#page-26-0)  A5 header socket port, [65](#page-26-0)  abs() function, [85](#page--1-19)  accessing header sockets, [66](#page-27-0)  accessories, 17-18 activating serial monitor, [53](#page--1-19) Adafruit Data Logging shield, [376](#page--1-19)  ADC (analog-to-digital converter),  [25](#page--1-19) , [236](#page--1-19) Add File option (Sketch menu), [46](#page--1-19)  addition operator, [80](#page--1-19)  advanced math functions, [85](#page--1-19)  alphanumeric LCD devices, 319-320 ALU (Arithmetic Logic Unit), [24](#page--1-19) ampersand (&) reference operator, 164, 170 analog interfaces input signals detecting, [236](#page--1-19)  limiting values, [241](#page--1-19)  mapping values, 242-245,  [292](#page--1-19) potentiometer example sketch, 238-241 reference voltage changes, 245-246 layouts, 237-238 output signals, generating, 236-237, 246-247 planning, 389-390 analog output, [26](#page--1-19) analog sensors, 287-288 resistance-based sensors, 295-297 temperature LCD display example sketch, 327-329, 333-335

temperature logging example sketch, 382-384 temperature monitor example project analog interfaces, 389-390 breadboard circuits,  [393 - 394](#page--1-19)  components needed, 391-392 digital interfaces, 390-391 planning, 388-389 planning sketches, 394-395 schematics, [392](#page--1-19)  testing sketches, 398-399 writing sketches, 395-398 temperature sensors for web servers, 361-364 touch sensors, 297-300 voltage-based sensors,  [288 - 293](#page--1-19)  converting voltage values, 292-293 sensitivity of, 291-292 temperature detection example sketch, 293-295 voltage levels, 288-291 analogRead() function, [238](#page--1-19), 291 analogReference() function, 245-246, 291 analog-to-digital converter (ADC), [25](#page--1-19) , [236](#page--1-19)  analogWrite() function, 246, 307 AND operator, 80, 97 architecture of Arduino, 9-11 Archive Sketch option (Tools menu), [47](#page--1-19)

 Arduino accessories, 17-18 analog interfaces. See analog interfaces architecture, 9-11 communication between units, 280-284 controlling from web browser, 364-370 defined, [7](#page--1-19)  digital interfaces. See digital interfaces history of, 11-12 interrupts external interrupts, 252-253, 254-260 ignoring, 264-265 pin change interrupts, 253-254, 260-262 polling versus, 251-252 timer interrupts, [254](#page--1-19), 262-264 memory comparison among types, 181-182 creating dynamic variables, 185-189 EEPROM memory, 194-197 flash memory, 189-193 SRAM memorv, 183-185 as microcontroller, 7-8 models. See models of Arduino powering on/off with USB hub, [69](#page-30-0) shields. See shields trademark protection, [9](#page--1-19)  Arduino IDE, 31-32 console window, 49-50 downloading, 32-33 Edit menu commands, 44-46 editor window, [59](#page-20-1)[-](#page-20-1)60 File menu commands, 40-43 Help menu commands, [48](#page--1-19)  installing for Linux, [37](#page--1-19) for OS X, 36-37 for Windows, 33-36

interface, 39-40 libraries, [201](#page--1-19) compiling functions, [205](#page--1-19) components of, [202](#page--1-19)  contributed libraries, 206-208 documentation, [205](#page--1-19) example usage, 205-206, 212-214 including, [204](#page--1-19) installing, [212](#page--1-19)  location, 202-203 referencing functions in, 204-205 standard libraries, list of, 203-204 troubleshooting, [213](#page--1-19)  zip file creation, 211-212 message area, 49-50 serial monitor, 52-54 setup, 51-52 shield libraries, [32](#page--1-19) Sketch menu commands, [46](#page--1-19)  toolbar, [49](#page--1-19)  Tools menu commands, 46-48 Arduino programming language. See also C programming language functions, 83-86 advanced math functions,  [85](#page--1-19) bit manipulation functions,  [86](#page--1-19) calling, 148-150 defining, [148](#page--1-19)  global variables, 155-156 local variables, 156-158 passing values to, 152-154 random number generators, [86](#page--1-19)  recursive functions, 158-160 returning values, 150-152 scope of variables, [154](#page--1-19)  Serial class, 83-84 time functions, 84-85

troubleshooting, [148](#page--1-19)  user-defined, [147](#page--1-19) strings, 126-129 creating and manipulating, 126-128 manipulating, 130-131 String object methods, 128-129 Arduino Starter Kit, [18](#page--1-19) AREF header socket port, [66](#page-27-0) arguments, [152](#page--1-19)  Arithmetic Logic Unit (ALU), [24](#page--1-19) arrays creating, 110-111 of data structures, 140-142 defined, [120](#page--1-19) loops, 109-112 pointer arithmetic, 168-171 sizing, 111-112, 121-122 strings, 120-126 comparing, 125-126 creating, 121-122 functions for, 122-125 ASCII format, 119, [271](#page--1-19) assembly language, 27-28 assigning values to data structures, 136-138 to variables, [77](#page--1-19) assignment statements equality comparison versus, [96](#page--1-19)  equations versus, [82](#page--1-19)  asterisk (\*) dereference operator, [164](#page--1-19)  retrieving data, 166-167 storing data, [167](#page--1-19) ATmega AVR microcontrollers,  $9 - 10$ components of, 23-26 CPU, 24-25 EEPROM memory, 194-197 flash memory, 189-193 I/O interface, 25-26 memory, [25](#page--1-19) memory comparisons, 181-182 SRAM memory, 183-185 instruction set, downloading,  [27](#page--1-19)

Atmel C library, 29-30 Atmel Studio package, [30](#page--1-19)  attach() function, [313](#page--1-19)  attached() function, [313](#page--1-19) attachInterrupt() function, 254-255 Auto Format option (Tools menu), [47](#page--1-19) autoscroll() function, [325](#page--1-19)  Autoscroll option (serial monitor), [53](#page--1-19) available() function Serial library, [270](#page--1-19) Wire library, [278](#page--1-19) available method EthernetClient class, [343](#page--1-19)  EthernetServer class, [345](#page--1-19) EthernetUDP class, [347](#page--1-19)  File class, [377](#page--1-19)  AVR Libc project, [29](#page--1-19)  avr-gcc package, [30](#page--1-19) 

## B

baud rate, [271](#page--1-19) Baud Rate option (serial monitor), [54](#page--1-19) begin() function LiquidCrystal library, [325](#page--1-19)  Serial library, [83](#page--1-19), 270-271 SPI library, [276](#page--1-19)  Wire library, [278](#page--1-19) begin method Ethernet class, [340](#page--1-19)  EthernetServer class, [345](#page--1-19) EthernetUDP class, [347](#page--1-19)  SD class, [376](#page--1-19)  beginPacket method, [347](#page--1-19)  beginTransmission() function, [278](#page--1-19)  beta software, [33](#page--1-19)  binary calculations, [81](#page--1-19)  bit() function, [86](#page--1-19) bit manipulation functions, [86](#page--1-19) bitClear() function, [86](#page--1-19) bitRead() function, [86](#page--1-19) bitSet() function, [86](#page--1-19) 

bitwise AND operator, [80](#page--1-19)  bitwise OR operator, [80](#page--1-19)  bitWrite() function, [86](#page--1-19)  blink() function, [325](#page--1-19)  blinking LED example sketch, 272-274, 280-284 Board option (Tools menu), [47](#page--1-19) Boolean comparisons, 96-97 boolean data type, [77](#page--1-19)  Boolean logic, [81](#page--1-19)  bootloader, [42](#page--1-19)  functions in, 57-58 uploading, [48](#page--1-19) breadboards, [17](#page--1-19) creating circuits, 393-394 electronic circuit interfaces,  [67](#page-28-0) [- 68](#page-29-0) break statements, [99](#page--1-19), 113-114 browsers, controlling Arduino from, 364-370 brushes in DC motors, [304](#page--1-19)  buffer overflow, [184](#page--1-19)  building libraries code file creation, 208-210 example usage, 212-214 header file creation, 210-211 installing, [212](#page--1-19)  zip file creation, 211-212 web servers, 361-364, 366-370 Burn Bootloader option (Tools menu), [48](#page--1-19) byte data type, [77](#page--1-19) 

### C

C programming language, 28-29. See also Arduino programming language Arduino IDE, 31-32. See also Arduino IDE Atmel C library, 29-30

data structures, 133-134 arrays of, 140-142 assigning values, 136-138 copying, 138-140 creating, 134-136 initializing, [176](#page--1-19)  loops, 103-104 arrays, 109-112 break statements, 113-114 continue statements, 114-116 do-while statements, 106-107 endless loops, [106](#page--1-19)  multiple variables in, [112](#page--1-19) nesting, 112-113 for statements, 107-109 while statements, 104-106 operators compound operators, [82](#page--1-19) math operators, 80-82 order of operations, [82](#page--1-19)  pointers, 163-166 arithmetic with arrays, 168-171 data structures and, 173-176 null pointers, 167-168 passing to functions, 176-178 printing, [166](#page--1-19) referencing strings, 172-173 retrieving data, 166-167 storing data, [167](#page--1-19)  string manipulation, 171-172 void pointers, [168](#page--1-19)  shield libraries, [32](#page--1-19) statements, terminating, [77](#page--1-19)  strings, 120-126 comparing, 125-126 creating, 121-122 functions for, 122-125

structured commands comparisons, 95-97 compound conditions, [97](#page--1-19) else if statements, 93-95 else statements, 92-93 grouping multiple statements, 90-92 if statements, 89-90 negating condition checks,  [98](#page--1-19) switch statements, 98-99 unions, 142-145 variables assigning values, [77](#page--1-19)  data types, 77-78 declaring, 76-77 dynamic variables, 185-189 qualifiers, [79](#page--1-19)  scope, [80](#page--1-19) C++ programming language, library creation code files, creating, 208-210 header files, creating, 210-211 calculating factorials, 158-160 calling functions, 148-150, 158-160. See also referencing calloc() function, 186-187 camel case, [77](#page--1-19) CapacitiveSensor library, 298-300 capacitors, 297-298 capacity classes (SD cards), [374](#page--1-19)  case statements, [99](#page--1-19) CHANGE external interrupt mode, [255](#page--1-19) changing dynamic variables, [187](#page--1-19)  reference voltages, 245-246, 290-291 char data type, 77, 79, 119-120 character arrays. See arrays, strings charAt method, [128](#page--1-19) chat server example sketch, 349-351 circuits. See electronic circuits clear() function, [325](#page--1-19) 

Client class. See EthernetClient class clock speed, [25 , 277](#page--1-19) close method, [377](#page--1-19) Close option (File menu), [42](#page--1-19)  code files in libraries, 202, 208-210 code libraries, [29](#page--1-19) code listings. See listings coding. See programming microcontrollers color types (LCDs), 320-321 comma-separated values (CSV) format, [380](#page--1-19)  Comment/Uncomment option (Edit menu), [45](#page--1-19) communication LCD (liquid crystal display) devices, [319](#page--1-19)  Arduino interface connections, 323-325 color types, 320-321 display types, 319-320 downloading and installing LCD shield library, 330-331 interface pins, 321-323 LCD shield, 329-330 LCD shield connections,  [332](#page--1-19) - [333](#page--1-19) LCD shield library functions, 331-332 LiquidCrystal library,  [325](#page--1-19) - [327](#page--1-19) temperature display example sketch, 327-329, 333-335 troubleshooting, [329](#page--1-19)  serial communication protocols, 267-268 I 2C (Inter-Integrated Circuit) protocol, 277-284 serial ports, 268-274 SPI (Serial Peripheral Interface) protocol, 274-277 compareTo method, [128](#page--1-19)

comparisons, 95-97 Boolean comparisons, 96-97 compound conditions, [97](#page--1-19) negating condition checks, [98](#page--1-19)  numeric comparisons, 95-96 string comparisons, [96](#page--1-19), 125-126 compilers, [28](#page--1-19) compiling functions in standard libraries, [205](#page--1-19) sketches, [60](#page-21-0)-61 compound conditions, [97](#page--1-19)  compound operators, [82](#page--1-19) concat method, [128](#page--1-19)  configuring Arduino IDE, 51-52 connect method, [343](#page--1-19)  CONNECT method token, [357](#page--1-19)  connected method, [343](#page--1-19) connections. See also interfaces with Ethernet shield, 18-19 with LCD devices, 323-325 with LCD shield, 332-333 console window (Arduino IDE), 49-50 const variable qualifier, [79](#page--1-19)  constants, [79](#page--1-19) in flash memory, 190-191 memory locations, [184](#page--1-19) constrain() function, 85, 241 continue statements, 114-116 contrast on LCD devices, [329](#page--1-19) contributed libraries, 206-208. See also building libraries controllers, [24](#page--1-19)  converting voltage values in analog sensors, 292-293 Copy as HTML option (Edit menu), [44](#page--1-19)  Copy for Forum option (Edit menu), [44](#page--1-19)  Copy option (Edit menu), [44](#page--1-19)  copying data structures, 138-140 strings, 125, 171-172 cos() function, [85](#page--1-19)  .cpp file extension, [202](#page--1-19)

#### CPU

components of, 24-25 programming assembly language, 27-28 C programming language, 28-29. See also C programming language machine code, [26](#page--1-19)  createChar() function, [325](#page--1-19)  CSV (comma-separated values) format, [380](#page--1-19)  current sinks, digital interfaces as, 222-223 current sources, digital interfaces as, 222-223 cursor() function, [325](#page--1-19) Cut option (Edit menu), [44](#page--1-19) 

### D

DAC (digital-to-analog converter), 236-237 data display with LCD shield, [19](#page--1-19) data pointers. See pointers data registers, [24](#page--1-19)  data structures, 133-134 arrays of, 140-142 assigning values, 136-138 copying, 138-140 creating, 134-136 initializing, [176](#page--1-19)  pointers and, 173-176 data types, 77-78, 190-191 DC motors, 303-304 direction control, 307-308 powering on/off, 305-306, 308-311 speed control, 306-307, 311-313 debugging sketches, 83. See also troubleshooting declaring. See also defining flash memory data types, 190-191 local variables, 156-158 variables, 76-77

Decrease Indent option (Edit menu), [45](#page--1-19) decrement operator, [80](#page--1-19)  default statements, [99](#page--1-19)  #define directive, [210](#page--1-19)  defining. See also declaring dynamic variables, 186-187 functions, [148](#page--1-19)  global variables, 155-156 delay() function, [84](#page--1-19)  delayMicroseconds() function, [84](#page--1-19)  DELETE method token, [357](#page--1-19)  dereference operators, [164](#page--1-19) retrieving data, 166-167 storing data, [167](#page--1-19)  detach() function, [313](#page--1-19)  detachInterrupt() function, [255](#page--1-19) DHCP (Dynamic Host Configuration Protocol), 342-343 digital interfaces input voltage levels, 226-229 interface [13,](#page--1-19) [229](#page--1-19) interrupts external interrupts, 252-260 ignoring, 264-265 pin change interrupts, 253-254, 260-262 polling versus, 251-252 timer interrupts, [254 ,](#page--1-19) 262-264 layouts, 220-221 LCD (liquid crystal display) devices, 323-325 number of, 219-220 output voltage levels, 221-223 planning, 390-391 setting input/output modes,  [221](#page--1-19) SPI signals, [276](#page--1-19) traffic signal example sketch, 223-226, 229-231, 364-370 troubleshooting input voltage levels, [227](#page--1-19) with serial monitor, [226](#page--1-19)  digitalRead() function, [226](#page--1-19)

digital-to-analog converter (DAC), 236-237 digitalWrite() function, [63](#page-24-0), 221 direction of DC motors, controlling, 307-308 display() function, [325](#page--1-19) display types (LCDs), 319-320 displaying data with LCD shield, [19](#page--1-19) strings, [122](#page--1-19) division operator, [80](#page--1-19)  documentation for standard libraries, [205](#page--1-19) double data type, [77](#page--1-19)  do-while statements, 106-107 downloading Arduino IDE, 32-33 ATmega AVR microcontroller instruction set, [27](#page--1-19) contributed libraries, 206-208 LCD shield library, 330-331 Timer One library, [263](#page--1-19)  drivers, installing, 34-35 Due model, [13](#page--1-19)  analog interfaces, [236](#page--1-19) digital interfaces, [219](#page--1-19)  I 2C interface pins, [278](#page--1-19) serial port interfaces, [269](#page--1-19) voltage levels, [288](#page--1-19) durability of SD cards, [375](#page--1-19) Dynamic Host Configuration Protocol (DHCP), 342-343 dynamic IP addresses, 342-343 dynamic variables, 184-189 changing, [187](#page--1-19)  defining, 186-187 example usage, 187-189 removing, [187](#page--1-19)

#### E

Eagle circuit board software, 400-401 Edit menu commands, 44-46 editor window (Arduino IDE), creating sketches, [59](#page-20-1)[-](#page-20-1)60

#### EEPROM Extended library, [197](#page--1-19)  EEPROM library, [203](#page--1-19) EEPROM memory, 25, 194-197 comparison with SRAM and flash memory, 181-182

example usage, 195-197 including library, 194-195 retrieving data, 196-197 EEPROMex library, [197](#page--1-19) electronic circuits analog sensors in, 287-288 resistance-based sensors, 295-297 temperature LCD display example sketch, 327-329, 333-335 temperature logging example sketch,  [382](#page--1-19) - [384](#page--1-19) temperature sensors for web servers, 361-364 touch sensors, 297-300 voltage-based sensors, 288-295 breadboard circuits, creating,  [393](#page--1-19) - [394](#page--1-19) for DC motors powering on/off, 308-311 speed control, 311-313 interfacing with sketches, 64-69 adding to projects, [68](#page-29-0)-69 analog output generation, 246-247 blinking LED example sketch, 272-274. 280-284 breadboards, [67](#page-28-0)-68 external interrupts,  [255](#page--1-19) - [260](#page--1-19) header socket usage, 64-66 input mapping, 242-245 pin change interrupts, 261-262 potentiometer example sketch, 238-241

traffic signal example sketch, 223-226, 229-231, 364-370 prototype circuit boards, creating, 399-401 for servo motors, 314-316 electronically erasable programmable read-only memory. See EEPROM memory else if statements, 93-95 else statements, 92-93 enabling external interrupts, 254-255 end() function Serial library, [270](#page--1-19)  SPI library, [276](#page--1-19) #endif directive, [210](#page--1-19) endless loops, [106](#page--1-19)  endPacket method, [347](#page--1-19) endsWith method, [128](#page--1-19)  endTransmission() function, [278](#page--1-19) equality comparison, assignment statements versus, [96](#page--1-19) equals method, [128](#page--1-19) equalsIgnoreCase method, [128](#page--1-19)  equations, assignment statements versus, [82](#page--1-19)  Esplora library, [203](#page--1-19)  Esplora model, [14](#page--1-19) Ethernet class, 340-341 Ethernet library, [203](#page--1-19)  Ethernet model, [15](#page--1-19), 278, [339](#page--1-19) Ethernet shield, 18-19, 337-338 Ethernet Shield library, [340](#page--1-19) chat server example sketch, 349-351 dynamic IP addresses, 342-343 Ethernet class, 340-341 EthernetClient class, 343-345 EthernetServer class, 345-347 EthernetUDP class, 347-349 IPAddress class, 341-342 EthernetClient class, [340](#page--1-19), 343-345 EthernetServer class, [340](#page--1-19), 345-347 EthernetUDP class, [340](#page--1-19), 347-349

events, serial, [274](#page--1-19) example sketches, modifying, [41](#page--1-19)  Examples option (File menu), [41](#page--1-19) exFAT file format, [374](#page--1-19)  exists method, [376](#page--1-19) external interrupts, 252-253 enabling, 254-255 traffic signal example sketch, 255-260 external memory, [182](#page--1-19) external power sources, 17, 69 external reference voltages, [246](#page--1-19) 

# F

factorials, calculating, 158-160 FALLING external interrupt mode, [254](#page--1-19) FAT16 file format, [374](#page--1-19)  File class, 376-378 file extensions for sketches, [41](#page--1-19)  file formats for SD cards, [374](#page--1-19) File menu commands, 40-43 files on SD cards reading, 379-380 writing to, [379](#page--1-19) find() function, [10](#page--1-19) Find Next option (Edit menu), [45](#page--1-19)  Find option (Edit menu), [45](#page--1-19)  Find Previous option (Edit menu), [46](#page--1-19)  finding serial ports in Windows, [52](#page--1-19)  findUntil() function, [270](#page--1-19)  Fio model, [288](#page--1-19)  Firmata library, [203](#page--1-19) Fix Encoding and Reload option (Tools menu), [47](#page--1-19)  flash memory, 25, 189-193 comparison with SRAM and EEPROM, 181-182 data types, 190-191 example usage, 192-193 retrieving data, 191-192 float data type, [77](#page--1-19) 

floating-point values, integer values versus, [78](#page--1-19) flow control. See loops; structured commands flush() function, [270](#page--1-19)  flush method EthernetClient class, [343](#page--1-19)  File class, [377](#page--1-19)  flushing SD card data, [378](#page--1-19)  folders on SD cards, 381-382 for statements, 107-109, [112](#page--1-19) formatting sketches, [91](#page--1-19) free() function, [187](#page--1-19)  functions in Arduino, 83-86 advanced math functions, [85](#page--1-19)  bit manipulation functions, [86](#page--1-19)  calling, 148-150 defining, [148](#page--1-19) global variables, 155-156 local variables, 156-158 passing values to, 152-154 random number generators, [86](#page--1-19) recursive functions, 158-160 returning values, 150-152 scope of variables, [154](#page--1-19)  Serial class, 83-84 time functions, 84-85 troubleshooting, [148](#page--1-19)  user-defined, [147](#page--1-19)  in bootloader, [57](#page-18-2)[-](#page-18-2)58 compiling in standard libraries, [205](#page--1-19)  in EEPROM memory, [194](#page--1-19)  for flash memory access, [191](#page--1-19) LCD shield library, 331-332 LiquidCrystal library, 325-326 passing pointers to, 176-178 private functions, [211](#page--1-19)  public functions, [211](#page--1-19)  referencing in standard libraries, 204-205 Serial library, 269-272

Servo library, [313](#page--1-19)  SPI library, 276-277 for strings, 122-125 testing results, [97](#page--1-19) Wire library, 278-280

### G

gate leads in transistors, [305](#page--1-19) GET method token, [357](#page--1-19) getBytes method, [128](#page--1-19)  global variables, [80](#page--1-19) defining, 155-156 memory locations, [184](#page--1-19)  overriding, [158](#page--1-19) GND header socket ports, [65](#page-26-0)=66 graphical LCD devices, 319-320 grounding analog sensors, [290](#page--1-19)  grouping multiple statements in else statements, [92](#page--1-19)  in if statements, 90-92 GSM library, [203](#page--1-19) 

# H

.h file extension, [202](#page--1-19)  hardware external interrupts, 252-253 open source hardware, [9](#page--1-19)  H-bridges, 307-308 HD44780 controller chips,  [321 - 322](#page--1-19) HEAD method token, [357](#page--1-19) header files in libraries, 202. 210-211 header sockets, 10-11 accessing, [66](#page-27-0)  electronic circuit interfaces, 64-66 on Uno R3 unit, 15-16 headers (HTTP) request headers, [358](#page--1-19) response header lines, 360-361

heap data area, 183-185 dynamic variables, 185-189 changing, [187](#page--1-19)  defining, 186-187 example usage, 187-189 removing, [187](#page--1-19) Help menu commands, [48](#page--1-19)  highByte() function, [86](#page--1-19) high-current devices, digital interface connections, 221-223 higher-level programming languages, 28-29 history of Arduino, 11-12 home() function, [325](#page--1-19)  HTML in sketches, [44](#page--1-19) HTTP (Hypertext Transfer Protocol), [355](#page--1-19)  requests, 356-358 request headers, [358](#page--1-19) request line, [357](#page--1-19) responses, 358-361 response header lines, 360-361 status line, 358-360 sessions, 355-356

# I

 I 2C (Inter-Integrated Circuit) protocol, 277-284 blinking LED example sketch, 280-284 interfaces, [278](#page--1-19) Wire library functions, 278-280 ICSP (in-circuit serial programming) header, [390](#page--1-19) IDE (integrated development environment) Arduino IDE, 31-32 console window, 49-50 downloading, 32-33 Edit menu commands, 44-46 editor window, 59-60

File menu commands, 40-43 Help menu commands, [48](#page--1-19) interface, 39-40 Linux installation, [37](#page--1-19)  message area, 49-50 OS X installation, 36-37 serial monitor, 52-54 setup, 51-52 shield libraries, [32](#page--1-19) Sketch menu commands,  [46](#page--1-19) toolbar, [49](#page--1-19)  Tools menu commands, 46-48 Windows installation, 33-36 Atmel Studio package, [30](#page--1-19) if statements, 89-90 compound conditions, [97](#page--1-19) grouping multiple statements, 90-92 negating condition checks, [98](#page--1-19)  #ifndef directive, [210](#page--1-19)  ignoring interrupts, 264-265 Import Library option (Sketch menu), [46](#page--1-19)  importing. See also installing contributed libraries, 206-208 PinChangeInt library, 260-261 Timer One library, [263](#page--1-19)  in-circuit serial programming (ICSP) header, [390](#page--1-19) #include directive, [58](#page-19-0)-59,204 Ethernet Shield library, [340](#page--1-19)  header files, [208](#page--1-19)  including libraries, [58](#page-19-0)[-](#page-19-0)59 EEPROM memory, 194-195 standard libraries, [204](#page--1-19)  Increase Indent option (Edit menu), [45](#page--1-19)  increment operator, [80](#page--1-19) index values (arrays), [110](#page--1-19)  indexOf method, [128](#page--1-19)  initializing data structures, [176](#page--1-19) input flapping, 227-228

INPUT interface mode setting, [221](#page--1-19)  input mode for analog interfaces detecting signals, [236](#page--1-19)  limiting values, [241](#page--1-19)  mapping values, 242-245,  [292](#page--1-19) potentiometer example sketch, 238-241 reference voltage changes, 245-246 for digital interfaces setting, [221](#page--1-19) traffic signal example sketch, 229-231 voltage levels, 226-229 INPUT\_PULLUP interface mode setting, 221, 228-229 installing. See also importing Arduino IDE for Linux, [37](#page--1-19) for OS X, 36-37 for Windows, 33-36 drivers, 34-35 LCD shield library, 330-331 libraries, [212](#page--1-19) instruction set, 26-27 int data type, 77, 79 integer values, floating-point values versus, [78](#page--1-19) integrated development environment (IDE). See IDE (integrated development environment) interface 13 as input, [229](#page--1-19) interfaces, 10-11. See also electronic circuits analog interfaces. See also analog sensors input signals, detecting,  [236](#page--1-19) layouts, 237-238 limiting input values, [241](#page--1-19)  mapping input values, 242-245, 292

output signals, generating, 236-237, 246-247 planning, 389-390 potentiometer input example sketch, 238-241 reference voltage changes, 245-246 Arduino IDE, 39-40 digital interfaces input voltage levels, 226-229 interface [13, 229](#page--1-19) layouts, 220-221 number of, 219-220 output voltage levels, 221-223 planning, 390-391 setting input/output modes, [221](#page--1-19)  traffic signal example sketch, 223-226, 229-231 troubleshooting, [226](#page--1-19)  I 2C (Inter-Integrated Circuit) protocol, [278](#page--1-19) interrupts external interrupts, 252-260 ignoring, 264-265 pin change interrupts, 253-254, 260-262 polling versus, 251-252 timer interrupts, [254](#page--1-19), 262-264 I/O interface, 25-26 LCD (liquid crystal display) devices Arduino interface connections, 323-325 interface pins, 321-323 LCD shield connections, 332-333 SD cards, 375-376 serial port interfaces, 268-269

sketches with electronic circuits, [64](#page-25-1)[-](#page-25-1)69 adding to projects, [68](#page-29-0)[-](#page-29-0)69 breadboards, [67](#page-28-0)[-](#page-28-0)68 header socket usage, 64-66 SPI (Serial Peripheral Interface) protocol, 274-276 on Uno R3 unit, [15](#page--1-19)  Inter-Integrated Circuit (I2C) protocol, 277-284 blinking LED example sketch, 280-284 interfaces, [278](#page--1-19) Wire library functions, 278-280 internal reference voltages, 245-246 interrupt service routine (ISR),  [252](#page--1-19) , [255](#page--1-19)  interrupts external interrupts, 252-253 enabling, 254-255 traffic signal example sketch, 255-260 ignoring, 264-265 pin change interrupts, 253-254 importing PinChangeInt library, 260-261 traffic signal example sketch, 261-262 polling versus, 251-252 timer interrupts, [254](#page--1-19)  importing Timer One library, [263](#page--1-19) testing, 263-264 interrupts() function, 264-265 I/O interface in ATmega AVR microcontrollers, 25-26 IOREF header socket port, [65](#page-26-0)  IP addresses dynamic IP addresses, 342-343 static addresses, 341-342 IPAddress class, 340-342

isDirectory method, [377](#page--1-19) ISR (interrupt service routine),  [252](#page--1-19) , [255](#page--1-19) 

### $K - L$

kits, [18](#page--1-19)

lastIndexOf method, [128](#page--1-19) LCD (liquid crystal display) devices, [319](#page--1-19) Arduino interface connections, 323-325 color types, 320-321 display types, 319-320 interface pins, 321-323 LCD shield, 329-330 connections, 332-333 downloading and installing library, 330-331 library functions, 331-332 LiquidCrystal library example usage, [327](#page--1-19)  functions, 325-326 temperature display example sketch, 327-329, 333-335 troubleshooting, [329](#page--1-19)  LCD shield, 19, 329-330 connections, 332-333 downloading and installing library, 330-331 library functions, 331-332 temperature display example sketch, 333-335 LDR (light-dependent resistor), [296](#page--1-19)  LEDs resistors and, [256](#page--1-19)  traffic signal example sketch. See traffic signal example sketch on Uno R3 unit, 16-17 WiFi shield, [339](#page--1-19) left shift operator, [80](#page--1-19)  leftToRight() function, [325](#page--1-19) 

legal issues, trademark protection of Arduino name, [9](#page--1-19)  length method, [128](#page--1-19) Leonardo model, [13](#page--1-19) analog interfaces, [236](#page--1-19) digital interfaces, [219](#page--1-19)  external interrupts, [253](#page--1-19)  I 2C interface pins, [278](#page--1-19) libraries, [201](#page--1-19) building code file creation, 208-210 example usage, 212-214 header file creation, 210-211 installing, [212](#page--1-19)  zip file creation, 211-212 components of, [202](#page--1-19)  contributed libraries, 206-208 including, [58](#page-19-0)-59,194[-](#page-19-0)195 location, 202-203 standard libraries compiling functions, [205](#page--1-19) documentation, [205](#page--1-19)  example usage, 205-206 including, [204](#page--1-19) list of, 203-204 referencing functions in, 204-205 troubleshooting, [213](#page--1-19)  light meter example sketch, 296-297 light sources for LCDs, 320-321 light-dependent resistor (LDR),  [296](#page--1-19) LilyPad model, [15](#page--1-19) limiting analog input values, [241](#page--1-19)  Linux, Arduino IDE installation, [37](#page--1-19) liquid crystal display. See LCD (liquid crystal display) devices LiquidCrystal library, [203](#page--1-19)  example usage, [327](#page--1-19)  functions, 325-326 temperature display example sketch, 327-329 listings sketch0401 code, [59](#page-20-1)  sketch0602 code, [94](#page--1-19) 

local variables, [80](#page--1-19), 156-158 localIP method, [340](#page--1-19)  location of libraries, 202-203 logic flow control. See loops; structured commands logical AND operator, 80, [97](#page--1-19) logical NOT operator, 80, [98](#page--1-19) logical OR operator, 80, 97 long data type, 77, 79 loop function, [58](#page-19-0) loops, 103-104 arrays, 109-112 break statements, 113-114 continue statements, 114-116 do-while statements, 106-107 endless loops, [106](#page--1-19) nesting, 112-113 for statements, 107-109, 112 while statements, 104-106 LOW external interrupt mode, [255](#page--1-19) lowByte() function, [86](#page--1-19) low-current devices, digital interface connections, 221-223

### M

MAC (Media Access Control) addresses, [341](#page--1-19) machine code, [26](#page--1-19)  maintain method, [340](#page--1-19) malloc() function, 186-187 map() function, 85, 242-245, [292](#page--1-19) mapping analog input values, 242-245,  [292](#page--1-19) LCD interface pins, 323-325 master mode (SPI), [274](#page--1-19)  math operators, 80-82 max() function, [85](#page--1-19)  Media Access Control (MAC) addresses, [341](#page--1-19) Mega model, [13](#page--1-19) analog interfaces, [236](#page--1-19)  digital interfaces, [219](#page--1-19)  external interrupts, [253](#page--1-19) I 2C interface pins, [278](#page--1-19) serial port interfaces, [269](#page--1-19)

#### memory

in ATmega AVR microcontrollers, 9-10, 25 comparison among types, 181-182 creating dynamic variables, 185-189 EEPROM memory, 194-197 flash memory, 189-193 SRAM memory, 183-185 pointers. See pointers variables. See variables memory address wrap, [195](#page--1-19)  memory collisions, [185](#page--1-19) memory leaks, [185](#page--1-19)  menu bar Edit menu commands, 44-46 File menu commands, 40-43 Help menu commands, [48](#page--1-19)  Sketch menu commands, [46](#page--1-19)  Tools menu commands, 46-48 message area (Arduino IDE), 49-50 metal-oxide-semiconductor field-effect transistor (MOSFET), [306](#page--1-19)  method tokens (HTTP), [357](#page--1-19)  methods Ethernet class, [340](#page--1-19)  EthernetClient class, [343](#page--1-19)  EthernetServer class, [345](#page--1-19)  EthernetUDP class, [347](#page--1-19)  File class, 377-378 SD class, 376-377 String object methods comparison, 128-129 manipulation, 130-131 Micro model, [14](#page--1-19)  analog interfaces, [236](#page--1-19)  digital interfaces, [219](#page--1-19)  microcontrollers ATmega AVR microcontrollers,  $9 - 10$ components of, 23-26 EEPROM memory, 194-197 flash memory, 189-193 memory comparisons, 181-182 SRAM memory, 183-185

block diagram, 8, [24](#page--1-19) defined, 7-8 programming Arduino programming language. See Arduino programming language assembly language, 27-28 C programming language, 28-29. See also C programming language machine code, [26](#page--1-19)  micros() function, [84](#page--1-19) Micro-SD breakout board, [376](#page--1-19)  millis() function, [84](#page--1-19)  min() function, [85](#page--1-19) Mini model analog interfaces, [236](#page--1-19)  digital interfaces, [219](#page--1-19)  missing libraries, troubleshooting,  [213](#page--1-19)  mkdir method, 376, [381](#page--1-19) models of Arduino, 12-15 digital interfaces, number of, 219-220 Due, [13](#page--1-19) Esplora, [14](#page--1-19)  Ethernet, 15, [339](#page--1-19) Leonardo, [13](#page--1-19)  LilyPad, [15](#page--1-19)  Mega, [13](#page--1-19)  Micro, [14](#page--1-19)  Uno, 12-13, 15-17 Yun, 14-15 modifying example sketches, [41](#page--1-19)  modulus operator, [80](#page--1-19) MOSFET (metal-oxide-semiconductor field-effect transistor), [306](#page--1-19)  motor shield, [19](#page--1-19), 316 motors, [18](#page--1-19)  DC motors, 303-304 direction control, 307-308 powering on/off, 305-306, 308-311 speed control, 306-307, 311-313

servo motors, [304](#page--1-19) positioning example sketch, 314-316 Servo library, 313-314 stepper motors, [304](#page--1-19) multiple statements, grouping in else statements, [92](#page--1-19)  in if statements, 90-92 multiple variables in for statements, [112](#page--1-19)  multiplication operator, [80](#page--1-19)  multi-user environments, [207](#page--1-19) 

# N

name method, [377](#page--1-19)  naming conventions constants, [79](#page--1-19) variables, 76-77 negating condition checks, [98](#page--1-19)  negative LCD displays, 320-321 nesting loops, 112-113 network connectivity with Ethernet shield, 18-19.  [337 - 338](#page--1-19)  chat server example sketch, 349-351 dynamic IP addresses,  [342 - 343](#page--1-19)  Ethernet class, 340-341 Ethernet Shield library,  [340](#page--1-19) EthernetClient class, 343-345 EthernetServer class,  [345 - 347](#page--1-19)  EthernetUDP class,  [347 - 349](#page--1-19)  IPAddress class, 341-342 with HTTP, [355](#page--1-19)  requests, 356-358 responses, 358-361 sessions, 355-356 web browsers, controlling Arduino from, 364-370

web servers, building, 361-364 with WiFi shield, [339](#page--1-19) New icon (toolbar), [49](#page--1-19) New option (File menu), [40](#page--1-19) Newline option (serial monitor), [54](#page--1-19) noAutoscroll() function, [325](#page--1-19)  noBlink() function, [325](#page--1-19) noCursor() function, [325](#page--1-19)  noDisplay() function, [325](#page--1-19)  nointerrupts() function, [264](#page--1-19)  NOT operator, 80, 98 **NULL label, 167-168** null pointers, 167-168 null-terminated strings, [120](#page--1-19)  numeric comparisons, 95-96

# O

onReceive() function, [278](#page--1-19)  onRequest() function, [278](#page--1-19) Open icon (toolbar), [49](#page--1-19) open method, 376, 382 Open option (File menu), [41](#page--1-19) open source hardware, [9](#page--1-19)  openNextFile method, [377](#page--1-19)  operators

compound operators, [82](#page--1-19) math operators, 80-82 numeric comparisons, [95](#page--1-19)  order of operations, [82](#page--1-19)  pointer operators, [164](#page--1-19)  OPTIONS method token, [357](#page--1-19)  OR operator, 80, 97 order of operations, [82](#page--1-19) OS X Arduino IDE installation, 36-37 zip file creation, [212](#page--1-19) out of memory errors, troubleshooting, [186](#page--1-19) OUTPUT interface mode setting, [221](#page--1-19)

output mode for analog interfaces generating signals, 236-237, 246-247 reference voltage changes, 245-246 for digital interfaces setting, [221](#page--1-19) traffic signal example sketch, 223-226 voltage levels, setting, 221-223 output of serial ports Serial class functions, 83-84 viewing, [63](#page-24-0)  overflowing LCD displays, [327](#page--1-19)  strings values, [122](#page--1-19) overriding global variables, [158](#page--1-19) 

# P

Page Setup option (File menu), [43](#page--1-19) parameters, [152](#page--1-19) parseFloat() function, [270](#page--1-19), 272 parseInt() function, [270](#page--1-19), 272 parsePacket method, [347](#page--1-19)  passing to functions pointers, 176-178 values, 152-154 Paste option (Edit menu), [45](#page--1-19)  PCB (printed circuit board), [67](#page-28-0)  peek() function, [270](#page--1-19) peek method, [377](#page--1-19)  personal libraries, location of, [203](#page--1-19)  pgm\_read\_byte() function, [191](#page--1-19)  pgm\_read\_word() function, [191](#page--1-19)  pgmspace.h library, [191](#page--1-19)  photoresistor example sketch, 296-297 pin change interrupts, 253-254 importing PinChangeInt library, 260-261 traffic signal example sketch, 261-262

PinChangeInt library, [253](#page--1-19), 260-261 pinMode() function, [221](#page--1-19) planning projects, 387-389 analog interfaces, 389-390 breadboard circuits, 393-394 components needed, 391-392 digital interfaces, 390-391 schematics, [392](#page--1-19) sketches, 394-395 PoE (Power over Ethernet), [338](#page--1-19) pointers, 163-166 arithmetic with arrays, 168-171 data structures and, 173-176 null pointers, 167-168 passing to functions, 176-178 printing, [166](#page--1-19) referencing strings, 172-173 retrieving data, 166-167 storing data, [167](#page--1-19) string manipulation, 171-172 void pointers, [168](#page--1-19) polling, interrupts versus, 251-252 ports lower header sockets, [65](#page-26-0) upper header socket, [66](#page-27-0) position method, [377](#page--1-19) positioning servo motors example sketch, 314-316 positive LCD displays, 320-321 POST method token, [357](#page--1-19) potentiometer example sketch input mapping, 242-245 input mode, 238-241 servo motors, 314-316 pow() function, [85](#page--1-19) power, external sources, [17](#page--1-19) Power over Ethernet (PoE), [338](#page--1-19) powering on/off Arduino with USB hub, [69](#page-30-0) DC motors, 305-306. 308-311 precedence in mathematical operations, [82](#page--1-19) Preferences option (File menu), [43](#page--1-19)

print() function LiquidCrystal library, [325](#page--1-19) Serial library, [63](#page-24-0), [83](#page--1-19), 270-271 print method EthernetClient class, [343](#page--1-19) EthernetServer class, [345](#page--1-19) File class, [377](#page--1-19) Print option (File menu), [43](#page--1-19) printed circuit board (PCB), [67](#page-28-0) printing pointers, [166](#page--1-19) println() function, [83](#page--1-19), 270-271 println method EthernetClient class, [343](#page--1-19) EthernetServer class, [345](#page--1-19) File class, [377](#page--1-19) private functions, [211](#page--1-19) Pro model, [288](#page--1-19) processors on ATmega AVR microcontrollers, 9-10 prog\_char flash data type, [190](#page--1-19) prog\_int16\_t flash data type, [190](#page--1-19) prog\_int32\_t flash data type, [190](#page--1-19) prog\_uchar flash data type, [190](#page--1-19) prog\_uint16\_t flash data type, [190](#page--1-19) prog\_uint32\_t flash data type, [190](#page--1-19) PROGMEM keyword, [190](#page--1-19) program counters, [24](#page--1-19) Programmer option (Tools menu), [47](#page--1-19) programming microcontrollers Arduino programming language. See Arduino programming language assembly language, 27-28 C programming language, 28-29. See also C programming language machine code, [26](#page--1-19) programs. See sketches project development breadboards, creating circuits, 393-394 prototype circuit boards, creating, 399-401 with Prototype shield, [20](#page--1-19)

 requirements for analog interfaces,  [389 - 390](#page--1-19) components needed,  [391 - 392](#page--1-19) determining, 387-389 for digital interfaces, 390-391 schematics, creating, [392](#page--1-19) sketches planning, 394-395 testing, 398-399 writing, 395-398 prototype circuit boards, creating, 399-401 Prototype shield, [20](#page--1-19), 399-400 public functions, [211](#page--1-19) pulldown circuits, [228](#page--1-19) pullup circuits, 228-229 PUT method token, [357](#page--1-19) PuTTY package, [351](#page--1-19) PWM (pulse-width modulation), 26, [237](#page--1-19), [246](#page--1-19), 306-307, 311-313

# Q

qualifiers for variables, [79](#page--1-19) Quit option (File menu), [43](#page--1-19) quotes for characters and strings, [121](#page--1-19)

# R

random() function, [86](#page--1-19) random number generators, [86](#page--1-19) randomSeed() function, [86](#page--1-19) RC circuits, [298](#page--1-19) read() function EEPROM library, [194](#page--1-19) Serial library, [270](#page--1-19), [272](#page--1-19) Servo library, [313](#page--1-19) Wire library, [278](#page--1-19)

read method EthernetClient class, [343](#page--1-19)  EthernetUDP class, [347](#page--1-19)  File class, [377](#page--1-19)  readButtons() function, [331](#page--1-19) readBytes() function, [270](#page--1-19), 272 readBytesUntil() function, [270](#page--1-19).272 reading files on SD cards, 379-380 realloc() function, [187](#page--1-19) recursive functions, 158-160 Redo option (Edit menu), [44](#page--1-19)  reference operators, 164, [170](#page--1-19) reference voltages, changing, 245-246, 290-291 referencing. See also calling functions Ethernet Shield library, [340](#page--1-19)  functions in standard libraries, 204-205 strings with pointers, 172-173 reformatting SD cards, [374](#page--1-19) relays, [305](#page--1-19)  remoteIP method, [347](#page--1-19)  remotePort method, [347](#page--1-19)  remove method, [376](#page--1-19)  removing dynamic variables, [187](#page--1-19)  replace method, [128](#page--1-19) request headers (HTTP), [358](#page--1-19)  request line (HTTP requests), [357](#page--1-19)  requestFrom() function, [278](#page--1-19)  requests (HTTP), 356-358 request headers, [358](#page--1-19) request line, [357](#page--1-19) requirements, determining,  [387 - 389](#page--1-19) for analog interfaces, 389-390 components needed, 391-392 for digital interfaces, 390-391 reserve method, [128](#page--1-19)  Reset button on Uno R3 unit, 17.[92](#page--1-19) RESET header socket port, [65](#page-26-0) resistance-based analog sensors, 295-297

resistors, [17](#page--1-19), 223 LEDs and, [256](#page--1-19) in motor circuits, [306](#page--1-19) in RC circuits, 297-298 as voltage dividers, 289-290 response header lines (HTTP), 360-361 responses (HTTP), 358-361 response header lines, 360-361 status line, 358-360 restarting sketches, [64](#page-25-1), [92](#page--1-19) retrieving data from EEPROM memory,  [196 - 197](#page--1-19)  from flash memory, 191-192 with pointers, 166-167, 173-176 with serial ports, [272](#page--1-19)  return code (functions), testing, [97](#page--1-19) return statement, [150](#page--1-19) returning values from functions, 150-152 in pointers, [178](#page--1-19)  rewindDirectory method, [377](#page--1-19)  right shift operator, [80](#page--1-19)  rightToLeft() function, [325](#page--1-19) RISING external interrupt mode, [254](#page--1-19) rmdir method, [376](#page--1-19), 382 Robot\_Control library, [203](#page--1-19)  RS-232 serial interfaces, [269](#page--1-19) running sketches, [63](#page-24-0)-64 RX <- 0 header socket port, [66](#page-27-0)

#### S

Save As option (File menu), [42](#page--1-19)  Save icon (toolbar), [49](#page--1-19) Save option (File menu), [42](#page--1-19)  saving text editor files, [210](#page--1-19) schematics, creating, [392](#page--1-19)

scope of variables, [80](#page--1-19)  in functions, [154](#page--1-19)  global variables, 155-156 local variables, 156-158 scrollDisplayLeft() function, [325](#page--1-19)  scrollDisplayRight() function, [325](#page--1-19) SD cards files reading, 379-380 writing to, [379](#page--1-19)  folder organization, 381-382 interfaces, 375-376 SD library, 376-378 File class methods,  [377 - 378](#page--1-19)  SD class methods, 376-377 specifications, 373-375 temperature logging example sketch, 382-384 SD class, 376-377 SD library, [203](#page--1-19), 376-378 File class methods, 377-378 SD class methods, 376-377 Secure Digital. See SD cards seek method, [377](#page--1-19) Select All option (Edit menu), [45](#page--1-19)  semicolon (;), terminating statements, [77](#page--1-19)  sensitivity of touch sensors, [300](#page--1-19)  of voltage-based analog sensors, 291-292 sensors, [18](#page--1-19). See also analog sensors Serial class functions, 83-84 serial communication protocols, 267-268 I 2C (Inter-Integrated Circuit) protocol, 277-284 blinking LED example sketch, 280-284 interfaces, [278](#page--1-19) Wire library functions, 278-280 serial ports, 268-274 blinking LED example sketch, 272-274

interfaces, 268-269 Serial library, 269-272 SPI (Serial Peripheral Interface) protocol, 274-277 functions, 276-277 interfaces, 274-276 serial events, [274](#page--1-19) Serial library functions, 269-272 interrupts in, [255](#page--1-19)  serial monitor, 52-54 with external power source, [69](#page-30-0)  viewing serial port output, [63](#page-24-0) Serial Monitor icon (toolbar), [49](#page--1-19)  Serial Monitor option (Tools menu), [47](#page--1-19)  Serial Peripheral Interface (SPI) protocol, 274-277, [390](#page--1-19) Ethernet shield, [338](#page--1-19) functions, 276-277 interfaces, 274-276 Serial Port option (Tools menu), [47](#page--1-19)  serial ports, 268-274 blinking LED example sketch, 272-274 finding in Windows, [52](#page--1-19) interfaces, 268-269 output Serial class functions, 83-84 viewing, [63](#page-24-0)  Serial library, 269-272 serialEvent() function, [274](#page--1-19)  Server class. See EthernetServer class server communication protocols,  [345](#page--1-19)  Servo library, 203, 313-314 servo motors, [304](#page--1-19)  positioning example sketch, 314-316 Servo library, 313-314 setBacklightColor() function, [331](#page--1-19) setBitOrder() function, 276-277 setCharAt method, [130](#page--1-19)

setClockDivider() function, 276-277 setCursor() function, [325](#page--1-19) setDataMode() function, 276-277 setTimeout() function, [270](#page--1-19) setup for Arduino IDE, 51-52 setup function, [58](#page-19-0) shield libraries, [32](#page--1-19), See also shields including, [58](#page-19-0)-59 list of, 203-204 shields defined, [18](#page--1-19) Ethernet shield, 18-19.  [337](#page--1-19) - [338](#page--1-19) chat server example sketch, 349-351 dynamic IP addresses, 342-343 Ethernet class, 340-341 Ethernet Shield library,  [340](#page--1-19) EthernetClient class, 343-345 EthernetServer class, 345-347 EthernetUDP class, 347-349 IPAddress class, 341-342 LCD shield, [19](#page--1-19), 329-330 connections, 332-333 downloading and installing library, 330-331 library functions, 331-332 temperature display example sketch,  [333](#page--1-19) - [335](#page--1-19) motor shield, [19](#page--1-19), 316 Prototype shield, 20, 399-400 SD card support, 375-376 WiFi shield, [339](#page--1-19) Show Sketch Folder option (Sketch menu), [46](#page--1-19)  signal duty cycle, [237](#page--1-19)  sin() function, [85](#page--1-19) size method, [377](#page--1-19)  sizeof function, 111-112 sizing arrays, 111-112, 121-122

Sketch menu commands, [46](#page--1-19)  Sketchbook option (File menu), [41](#page--1-19)  sketches. See also Arduino programming language; listings analog sensor interfaces photoresistor example sketch, 296-297 temperature detection example sketch, 293-295 temperature LCD display example sketch, 327-329, 333-335 temperature logging example sketch,  [382](#page--1-19) - [384](#page--1-19) temperature sensors for web servers, 361-364 touch sensor example sketch, 298-300 chat server example sketch, 349-351 coding format, [57](#page-18-2)[-](#page-18-2)58 compiling, [60](#page-21-0)[-](#page-21-0)61 DC motors powering on/off, 308-311 speed control, 311-313 debugging, [83](#page--1-19)  editor window, [59](#page-20-1)[-](#page-20-1)60 electronic circuit interfaces, 64-69 adding to projects, [68](#page-29-0)-69 analog output generation, 246-247 blinking LED example sketch, 272-274, 280-284 breadboards, [67](#page-28-0)-68 external interrupts, 255-260 header socket usage, 64-66 input mapping, 242-245 pin change interrupts, 261-262 potentiometer example sketch, 238-241

traffic signal example sketch, 223-226. 229-231, 364-370 example sketches, modifying,  [41](#page--1-19)  file extensions, [41](#page--1-19)  formatting, [91](#page--1-19) HTML in, [44](#page--1-19) libraries, including, [58](#page-19-0)-59 planning, 394-395 restarting, 64, 92 running, [63](#page-24-0)-64 servo motors, positioning, 314-316 testing, 398-399 uploading, [62](#page-23-0)-63 writing, 395-398 slave mode (SPI), [274](#page--1-19)  sockets, 10-11 accessing, [66](#page-27-0)  electronic circuit interfaces, 64-66 on Uno R3 unit, 15-16 SoftwareSerial library, [203](#page--1-19)  speed of DC motors, controlling, 306-307, 311-313 SPI (Serial Peripheral Interface) protocol, 274-277, [390](#page--1-19) Ethernet shield, [338](#page--1-19)  functions, 276-277 interfaces, 274-276 SPI library, [203](#page--1-19), 276-277 sqrt() function, [85](#page--1-19)  SRAM memory, [25](#page--1-19) comparison with EEPROM and flash memory, 181-182 dynamic variables, 185-189 changing, [187](#page--1-19)  defining, 186-187 example usage, 187-189 removing, [187](#page--1-19) heap data area, 183-185 stack data area, 183-185 stack data area, 183-185 stack pointers, [24](#page--1-19) 

#### standard libraries

compiling functions, [205](#page--1-19) documentation, [205](#page--1-19)  example usage, 205-206 including, [204](#page--1-19) list of, 203-204 referencing functions in, 204-205 startsWith method, [128](#page--1-19) statements, terminating, [77](#page--1-19) static IP addresses, 341-342 static random-access memory. See SRAM memory status codes (HTTP), list of, [359](#page--1-19) status line (HTTP responses), 358-360 status registers, [24](#page--1-19) Stepper library, [203](#page--1-19) stepper motors, [304](#page--1-19) stop method EthernetClient class, [343](#page--1-19)  EthernetUDP class, [347](#page--1-19)  storage. See also memory SD cards folder organization,  [381 - 382](#page--1-19)  interfaces, 375-376 reading files, 379-380 SD library, 376-378 specifications, 373-375 temperature logging example sketch,  [382 - 384](#page--1-19)  writing to files, [379](#page--1-19)  of strings, [78](#page--1-19)  of values with pointers, [167](#page--1-19) , 173-176 strcmp() function, 123, 125-126 strcmp\_P() function, [191](#page--1-19)  strcpy() function, 123, [125](#page--1-19), 137 strict typing, [76](#page--1-19)  String objects, 126-129 creating and manipulating, 126-128 in data structures, [142](#page--1-19)  methods comparison, 128-129 manipulation, 130-131

#### strings

in Arduino programming language, 126-129 creating and manipulating, 126-128 manipulating, 130-131 String object methods, 128-129 in C programming language, 120-126 comparing, 125-126 creating, 121-122 functions for, 122-125 comparisons, [96](#page--1-19)  copying, [125](#page--1-19)  displaying, [122](#page--1-19) explained, 119-120 manipulating with pointers, 171-172 referencing with pointers, 172-173 storing, [78](#page--1-19)  strlen() function, [123](#page--1-19) strlen\_P() function, [191](#page--1-19) strstr() function, [123](#page--1-19)  struct statement, 134-136 structured commands. See also loops comparisons, 95-97 Boolean comparisons, 96-97 compound conditions, [97](#page--1-19)  negating condition checks,  [98](#page--1-19)  numeric comparisons,  [95 - 96](#page--1-19)  string comparisons, [96](#page--1-19)  else if statements, 93-95 else statements, 92-93 if statements, 89-92 switch statements, 98-99 structures. See data structures substring method, [128](#page--1-19) subtraction operator, [80](#page--1-19) switch bounce, [260](#page--1-19), 332 switch statements, 98-99 switches, 17, 229-231

# T

tan() function, [85](#page--1-19) Telnet clients, [351](#page--1-19) temperature detection example sketch, 293-295 for LCD displays, 327-329,  [333](#page--1-19) - [335](#page--1-19) for SD cards, 382-384 for web servers, 361-364 temperature monitor example project analog interfaces, 389-390 breadboard circuits, creating, 393-394 components needed, 391-392 digital interfaces, 390-391 planning, 388-389 schematics, creating, [392](#page--1-19) sketches planning, 394-395 testing, 398-399 writing, 395-398 terminating statements, [77](#page--1-19) testing function results, [97](#page--1-19) <sup>2</sup>C interface, 280-284 serial ports, 272-274 sketches, 398-399 timer interrupts, 263-264 text. See strings text editor files, saving, [210](#page--1-19) TFT library, [203](#page--1-19) time functions, 84-85 timer interrupts, [254](#page--1-19)  importing Timer One library,  [263](#page--1-19) testing, 263-264 Timer One library, importing, [263](#page--1-19)  TMP36 sensor, 293-295, 361-364 toCharArray method, [128](#page--1-19) toInt method, [128](#page--1-19) toLowerCase method, [130](#page--1-19)  toolbar (Arduino IDE), [49](#page--1-19) Tools menu commands, 46-48 touch sensors, 297-300

toUpperCase method, [130](#page--1-19) TRACE method token, [357](#page--1-19) trademark protection of Arduino name, [9](#page--1-19)  traffic signal example sketch controlling from web browser, 364-370 external interrupts, 255-260 input mapping, 242-245 input mode, 229-231 output mode, 223-226 pin change interrupts, 261-262 transfer() function, 276-277 transistors, 305-306 Transistor-transistor-logic (TTL)-level voltages, [269](#page--1-19) trcpy\_P() function, [191](#page--1-19) trim method, [130](#page--1-19)  troubleshooting compiler errors, [61](#page-22-0) debugging sketches, [83](#page--1-19) digital interfaces input voltage levels, [227](#page--1-19) with serial monitor, [226](#page--1-19) flushing SD card data, [378](#page--1-19) functions, [148](#page--1-19) importing PinChangeInt library, [261](#page--1-19) LCD (liquid crystal display) devices, [329](#page--1-19)  memory EEPROM memory, 194-195 out of memory errors, [186](#page--1-19) missing libraries, [213](#page--1-19)  modifying example sketches,  [41](#page--1-19) switch bounce, [260](#page--1-19) TTL (Transistor-transistor-logic)-level voltages, [269](#page--1-19) TX -> 1 header socket port, [66](#page-27-0)  .txt file extension, [210](#page--1-19) 

### U

Ubuntu, Arduino IDE installation, [37](#page--1-19)  UDP (User Datagram Protocol),  [347 - 349](#page--1-19)  Undo option (Edit menu), [44](#page--1-19) unions, 142-145 Universal Resource Indicator (URI), [357](#page--1-19) unnamed data structures, [136](#page--1-19) Uno model, 12-13 analog interfaces, [236](#page--1-19)  digital interfaces, [219](#page--1-19)  external interrupts, [253](#page--1-19) I 2C interface pins, [278](#page--1-19) specifications, 15-17 unsigned variable qualifier, [79](#page--1-19)  Upload icon (toolbar), [49](#page--1-19) Upload option (File menu), [42](#page--1-19)  Upload Using Programmer option (File menu), [42](#page--1-19) uploading bootloader, [48](#page--1-19)  sketches, [62](#page-23-0)-63 URI (Universal Resource Indicator),  [357](#page--1-19)  USB A-B cables, [17](#page--1-19)  USB hub, powering on/off Arduino, [69](#page-30-0) USB ports on Uno R3 unit, [16](#page--1-19)  USB serial interface, [268](#page--1-19)  Use Selection for Find option (Edit menu), [46](#page--1-19)  User Datagram Protocol (UDP), 347-349 user-created libraries. See building libraries user-defined functions, [147](#page--1-19) calling, 148-150 defining, [148](#page--1-19)  passing values to, 152-154 recursive functions, 158-160 returning values, 150-152 scope of variables, [154](#page--1-19)  global variables, 155-156 local variables, 156-158 troubleshooting, [148](#page--1-19) 

# V

 values analog input values limiting, [241](#page--1-19)  mapping, 242-245, 292 assigning to data structures, 136-138 to variables, [77](#page--1-19)  passing to functions, 152-154 retrieving from EEPROM memory, 196-197 from flash memory, 191-192 with pointers, 166-167, 173-176 returning from functions, 150-152 in pointers, [178](#page--1-19)  storing with pointers, [167](#page--1-19) , 173-176 voltage values, converting, 292-293 variable resistors, [17](#page--1-19)  variables arrays. See arrays assigning values, [77](#page--1-19) data structures. See data structures data types, 77-78 declaring, 76-77 dynamic variables, 184-189 changing, [187](#page--1-19)  defining, 186-187 example usage, 187-189 removing, [187](#page--1-19) in flash memory, 190-191 pointers. See pointers qualifiers, [79](#page--1-19)  scope, [80](#page--1-19)  in functions, [154](#page--1-19)  global variables, 155-156 local variables, 156-158 unions, 142-145 viewing, [83](#page--1-19) 

Verify icon (toolbar), [49](#page--1-19)  Verify/Compile option (Sketch menu), [46](#page--1-19) viewing serial port output, [63](#page-24-0) variables, [83](#page--1-19) Vin header socket port, [65](#page-26-0)  void data type, [148](#page--1-19)  void pointers, [168](#page--1-19) voltage dividers, 289-290, 295-296 voltage levels in analog sensors, 288-291 in capacitors, detecting, 297-298 for digital interfaces in input mode, 226-229 in output mode, 221-223 reference voltages, changing, 245-246, 290-291 voltage-based analog sensors, 288-293 converting voltage values, 292-293 sensitivity of, 291-292 temperature detection example sketch, 293-295 voltage levels, 288-291

### W

Wave shield, [376](#page--1-19)  web browsers, controlling Arduino from, 364-370 web servers, building, 361-364, 366-370 while statements, 104-106 Wifi library, [203](#page--1-19) WiFi shield, [339](#page--1-19)  Windows Arduino IDE installation, 33-36 serial ports, finding, [52](#page--1-19)  zip file creation, [211](#page--1-19) Wire library, [203](#page--1-19), 278-280 wires, [17](#page--1-19)  word data type, [77](#page--1-19) 

write() function EEPROM library, [194](#page--1-19) LiquidCrystal library, [325](#page--1-19)  Serial library, 270-271 Servo library, [313](#page--1-19)  Wire library, [278](#page--1-19) write method EthernetClient class, [343](#page--1-19)  EthernetServer class, [345](#page--1-19) EthernetUDP class, [347](#page--1-19)  File class, [377](#page--1-19)  write speeds (SD cards), [374](#page--1-19)  writeMicroseconds() function, [313](#page--1-19) writing to files on SD cards, [379](#page--1-19)  sketches, 395-398

# Y

Yun model, 14-15 analog interfaces, [236](#page--1-19) digital interfaces, [219](#page--1-19) 

#### Z

zip files, creating, 211-212